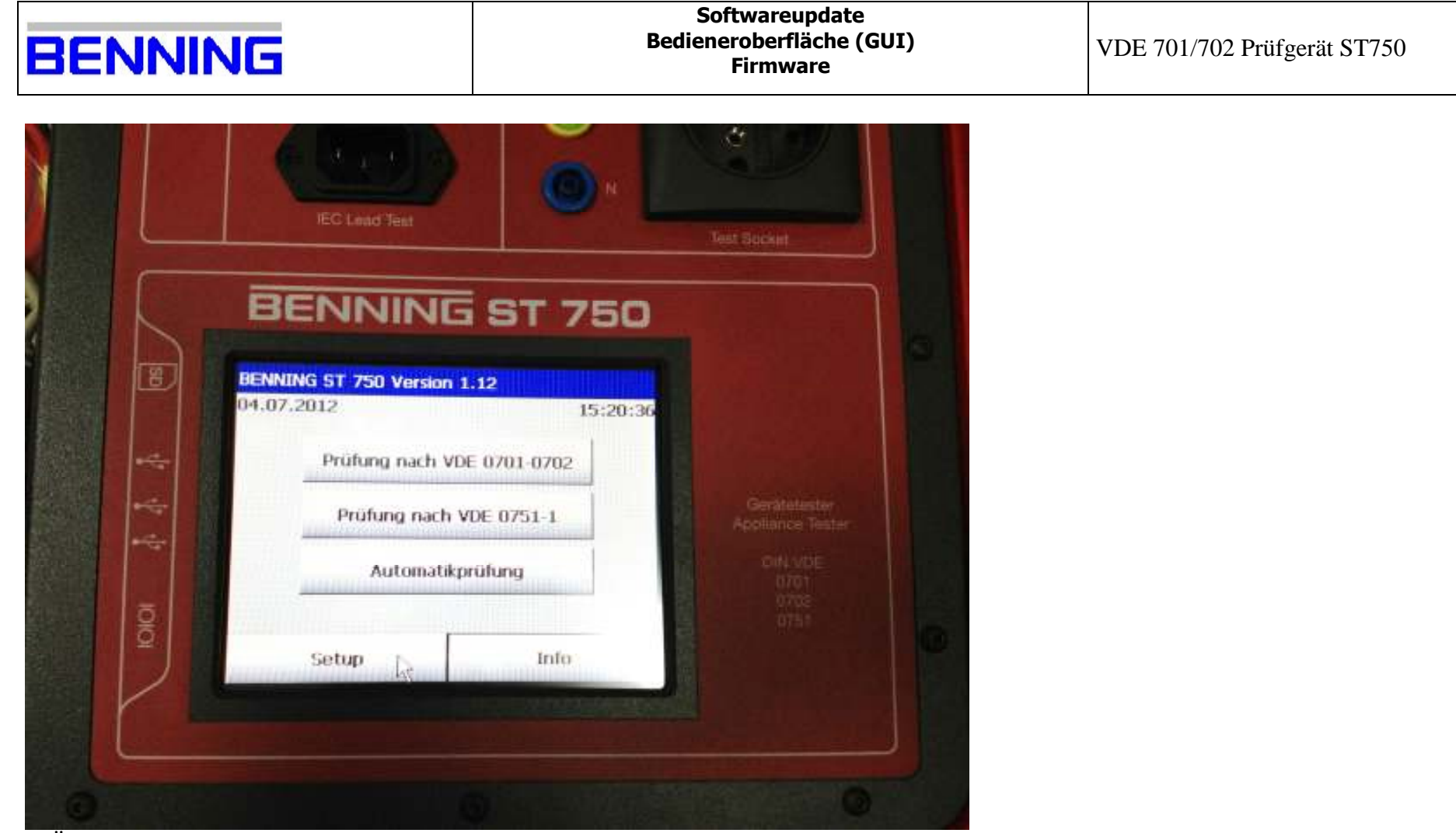

1. Überprüfen Sie die GUI Version (in diesem Fall ist es die 1.12);

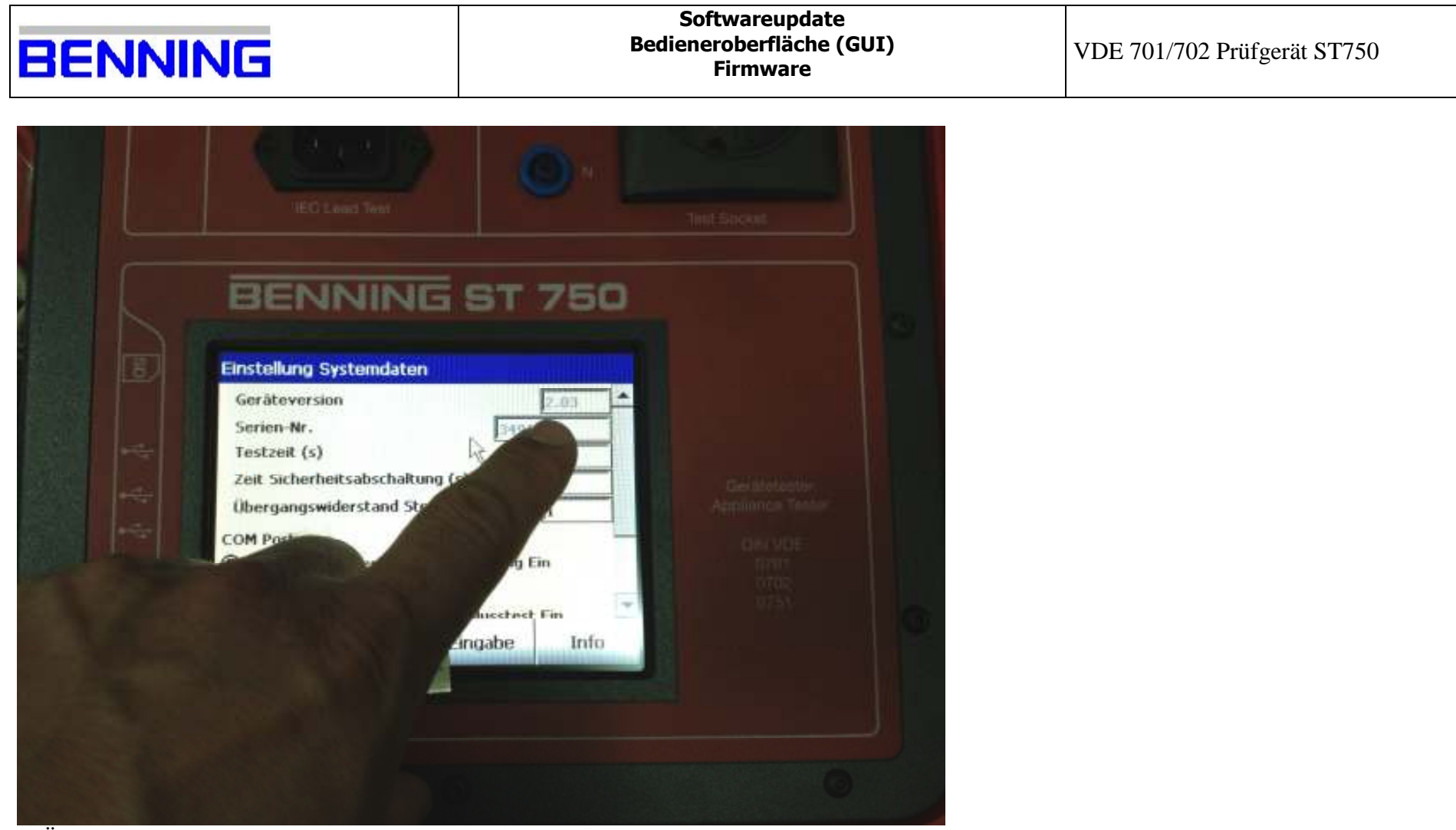

2. Überprüfen Sie die Firmware Version (in diesem Fall ist es die 2.03);

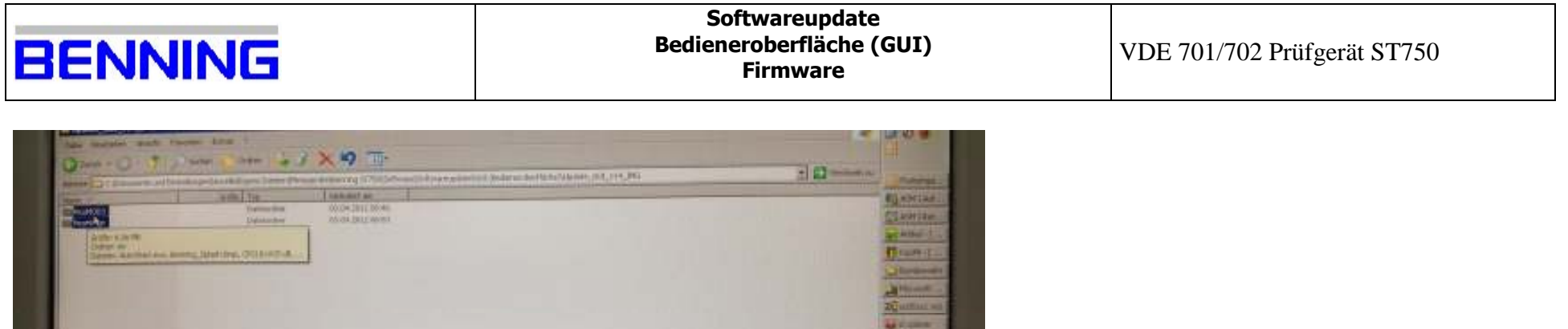

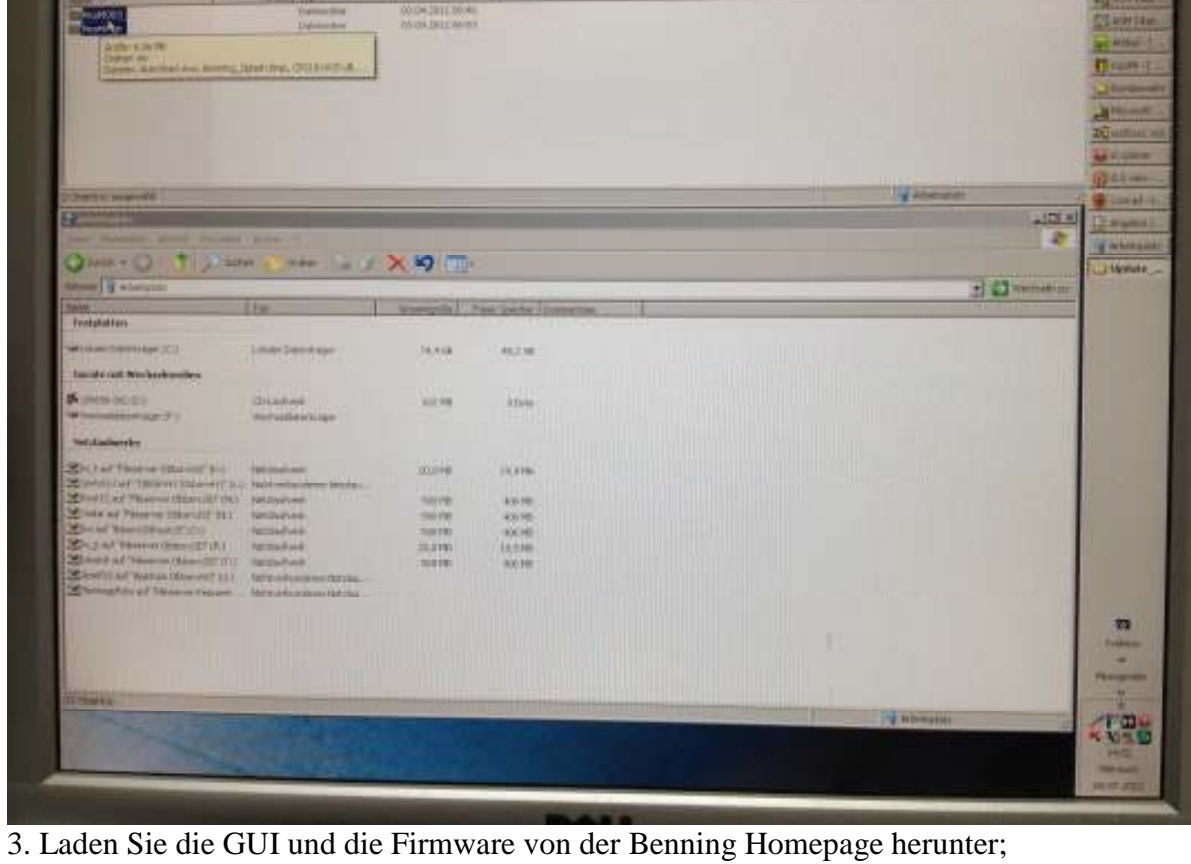

http://de.benning.de/de/corporate/produkte-dienstleistungen/pruef-und-messtechnik/downloads/softwaredownloads.html

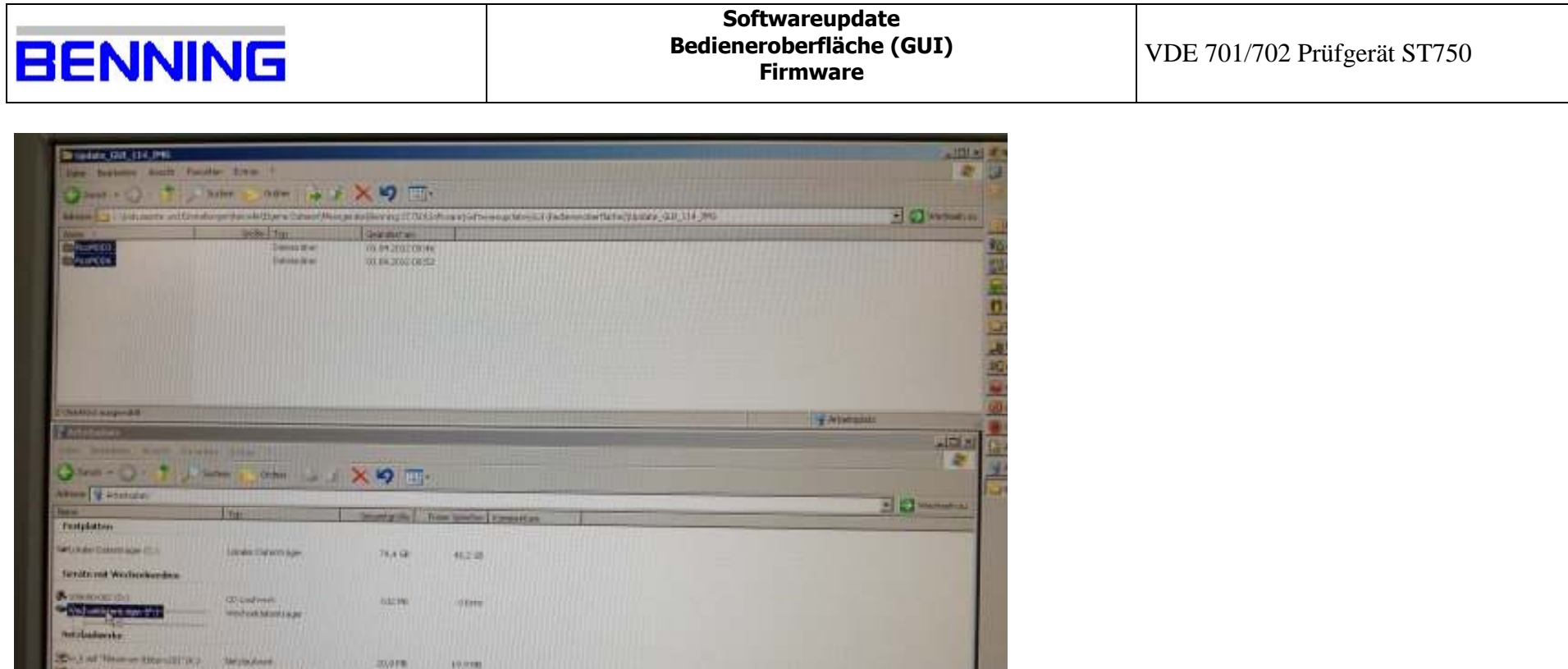

4. Speichern Sie die beiden Ordner "PicoMOD3" und "PicoMOD6" auf einem USB Stick;

495,585

**HAMI** 

HAIRS.

**Ware** 

HOLP BC

**UKOWE** 

**COONEY** 

**MANG** 

**Burne** 

**TRIFE** 

Constitut where expective articles in bids. **Service of Program Chief and The Company** 

Martins have the owner with a state of the Whitework of Theme is twent . . . With the state of Military

temporary.

Corporat Thomas Historical Incomediate

Mount those thought it is the sales

Desired Them in Herchel (Michellech)

**SHOWSHIP** 

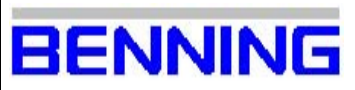

## **Softwareupdate**  Bedieneroberfläche (GUI) Firmware

|                                                                                                    |                                                                                                    | ※り 冊                                                           | the Continues of the Section of the Continues of the Continues of the Continues of the Continues of the Continues of the Sec |                       |
|----------------------------------------------------------------------------------------------------|----------------------------------------------------------------------------------------------------|----------------------------------------------------------------|----------------------------------------------------------------------------------------------------|-----------------------|
| <b>There</b><br><b>BONDER</b>                                                                                                    | Grew Time<br>Extensive<br><b><i><u>Internation</u></i></b><br><b><i>DESCRIPTION OF REAL PROPERTY.</i></b><br><b>AUGUST</b> OU<br><b>TELET</b> | <b>School and</b><br>TOJ 194 (2012) 138 WO<br>OL BY DIEZ BOOKS |                                                                                                    | <b>SI COMMERCIAL</b>  |
|                                                                                                    | <i>Miller Affront</i> P<br>m<br>w<br>mmm                                                                                                    |                                                                | <b>TOTOLO</b><br><b>UUUUUU</b>                                                                                               |                       |
| <b>Cheimin augmant</b><br>P Arbeitsplace                                                                                               | .                                                                                                    |                                                                | m                                                                                                    | <b>The Athenument</b> |
| the material least receive firm in<br>Đ<br>560                                                                                         |                                                                                                    | 91<br>$-100$                                                   | <b>STRAKTISTORY</b>                                                                                                    |                       |
| ▄<br><b>Tar</b><br><b>FORTMAN Assistant</b>                                                                                            |                                                                                                    | <b>INVESTIGATION</b>                                           | Plat també Lumeras                                                                                                    | $20$ matrix           |
| <b>NON TAXABLE TO BE TESTIONS</b><br>استحدا<br><b><i>PERSONALISTS</i></b><br><b>Die</b>                                                | Alberton.                                                                                                    | 判決議                                                            | <b>ATTENTIATIO</b><br>WOOD CALL<br>A PERSONAL PROPERTY AND RESIDENCE.                                                        |                       |
| <b>ALCOHOL</b><br><b>Martneringotisme</b><br><b>Netztagten riv</b>                                                                     | <b>CONTRACTOR</b><br><b>SWITHBURSTERN</b>                                                                                                    | 31119<br>ww                                                    | <b>DEMA</b><br>.<br><b><i><u>ROBERT MALL</u></i></b>                                                                         |                       |
| Shaaf Few miles (File)<br>Control was " recovered to the out of in it, there are buildings for that<br>Chief that Passes may the Color | <b>THE USE PLAN E</b>                                                                                                    | 2012/100                                                       | the company of the company of the company<br>VA/VIVI                                                                         |                       |
| Coleman Teams (Electric Oil)<br><b>Chairmann of Board</b><br>Mission Viewer Hills (2019)                                               | Antiche Briefe<br>Finklinghuard<br><b>Total Advert</b><br><b><i>FARESA BUALE</i></b>                                                          | <b>TACINE</b><br>300380<br><b>GOLFR</b>                        | <u>IN MERLIN DI SA</u><br><b>WAITE</b><br><b><i>DESIGNATION</i></b><br><b>HAYMS!</b><br><b>ALAMAN AND BRANCH</b><br>AGGANI!  |                       |
| Westman Tweeter (Shandler (F.).<br>Clevelad Automobile (B)<br>Thursday of Thomas Power                                                 | <b>FIRSTANDARE</b><br><b>FIRM HIM BURSHING MASSAULE</b><br><b>SATTING AFRICATION</b>                                                          | 加田町<br><b>ROSANI</b>                                           | <b>03/8 PM</b><br><b>FM/REL</b>                                                                                              |                       |

4. Speichern Sie die beiden Ordner "PicoMOD3" und "PicoMOD6" auf einem USB Stick;

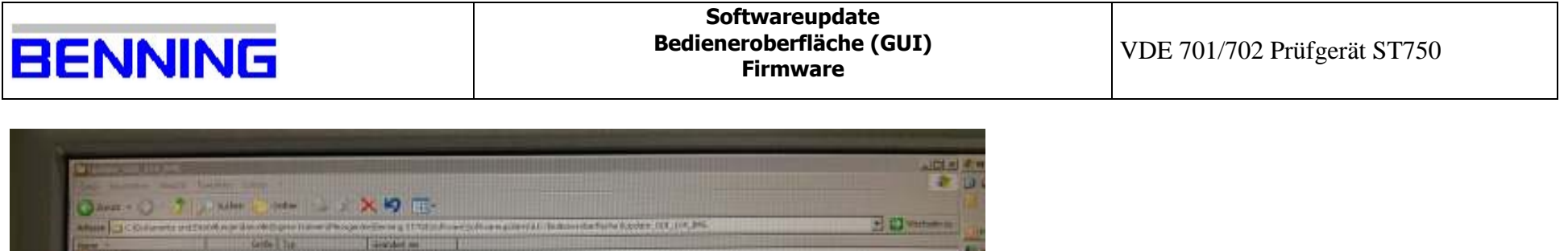

| <b>TEN. </b><br><b>SHARRS</b><br><b>BarrierCon</b>                          | Golde Till<br>Eutosaudrat<br>Entreprenent and                                                                                                    | <b>Gentlet and</b><br>TIL 89, 211, 1 80 - 94<br>TOL 891, 2012 1997 \$2 | Afters 12 Colleges of Titol and developed from Phop Activity of Titl of the Schematics of Contemporary Contemporary | E Dimmon                                                                                                    |
|-----------------------------------------------------------------------------|----------------------------------------------------------------------------------------------------|------------------------------------------------------------------------|----------------------------------------------------------------------------------------------------|----------------------------------------------------------------------------------------------------|
| <b>COMPANY AVENUE</b><br><sup>49</sup> Westweld stands light (1)            |                                                                                                    |                                                                        | ш                                                                                                    | <b>TV Atabane</b><br><b>Alice A</b>                                                                                                    |
| their finalished Went Paughts Tries 1<br>$Q$ (and $+Q$ )<br>Adverts Perints | $\begin{picture}(16,10) \put(0,0){\line(1,0){10}} \put(10,0){\line(1,0){10}} \put(10,0){\line(1,0){10}} \put(10,0){\line(1,0){10}} \put(10,0){\line(1,0){10}} \put(10,0){\line(1,0){10}} \put(10,0){\line(1,0){10}} \put(10,0){\line(1,0){10}} \put(10,0){\line(1,0){10}} \put(10,0){\line(1,0){10}} \put(10,0){\line(1,0){10}} \put(10,0){\line(1$ |                                                                        |                                                                                                    | $\frac{1}{2} \left\  \frac{1}{2} \right\  \frac{1}{2} \left( \frac{1}{2} \left( \frac{1}{2} \right) + \frac{1}{2} \left( \frac{1}{2} \right) \right) \right\ ^{2}$ |
| texts of<br><b>EUPHOMOBIL</b><br><b>UNITED</b>                              | <b>BOWER</b><br><b>DANGERH</b><br><b>Cateriochev</b>                                                                                                    | <b>Galakheries</b><br><b>MAGUILITY WEST</b><br><b>MAXIMUMENT</b>       |                                                                                                    |                                                                                                    |
| <b>TALISTICS</b>                                                            |                                                                                                    |                                                                        |                                                                                                    |                                                                                                    |
|                                                                             |                                                                                                    |                                                                        |                                                                                                    |                                                                                                    |
|                                                                             |                                                                                                    |                                                                        |                                                                                                    |                                                                                                    |
|                                                                             |                                                                                                    |                                                                        |                                                                                                    |                                                                                                    |
|                                                                             |                                                                                                    |                                                                        |                                                                                                    |                                                                                                    |
|                                                                             |                                                                                                    |                                                                        |                                                                                                    |                                                                                                    |
|                                                                             |                                                                                                    |                                                                        |                                                                                                    |                                                                                                    |

4. Speichern Sie die beiden Ordner "PicoMOD3" und "PicoMOD6" auf einem USB Stick;

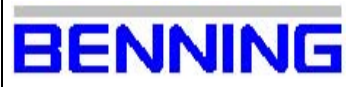

- I

VDE 701/702 Prüfgerät ST750

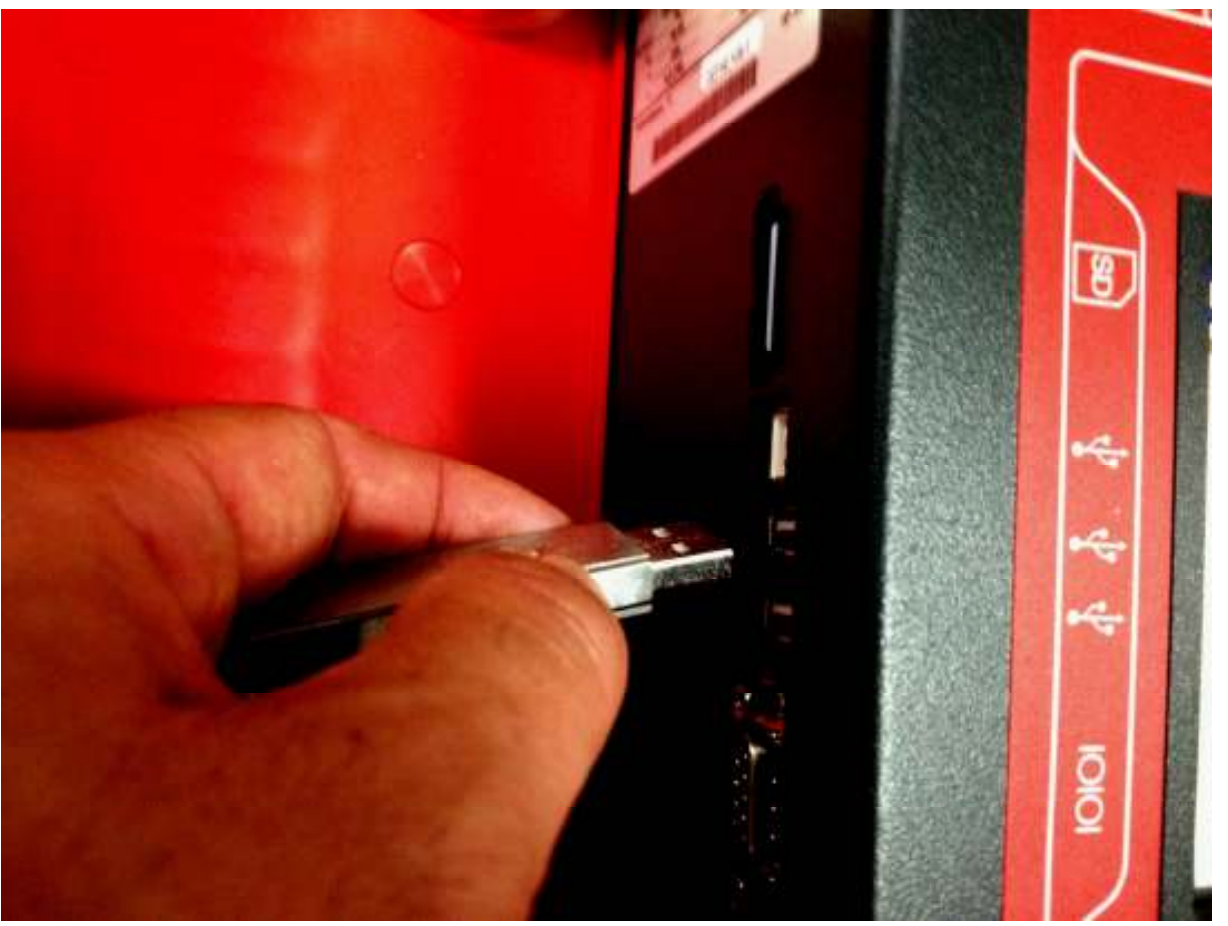

5. Stecken Sie den USB-Stick in einen der USB Ports vom ST750;

Benning Elektronik GmbH & Co. KG 09.07.2012<br>Benning Elektronik und Elektronik GmbH & Co. KG Robert-Bosch-Strasse 20 46397 Bocholt phone: +49 (0) 2871 93-555 fax: +49 (0) 2871 93-585

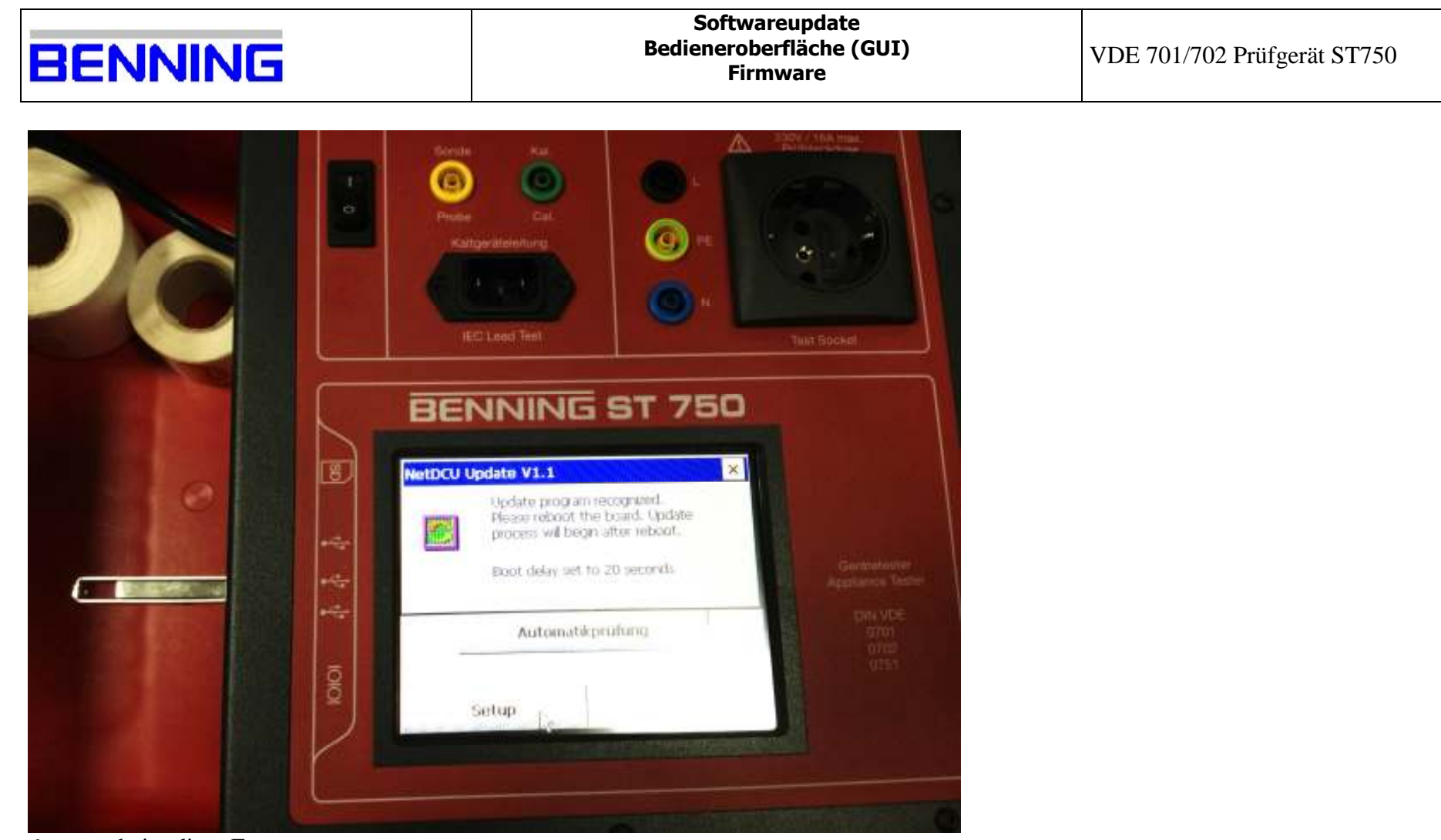

6. es erscheint diese Fenster;

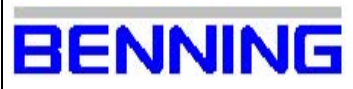

- I

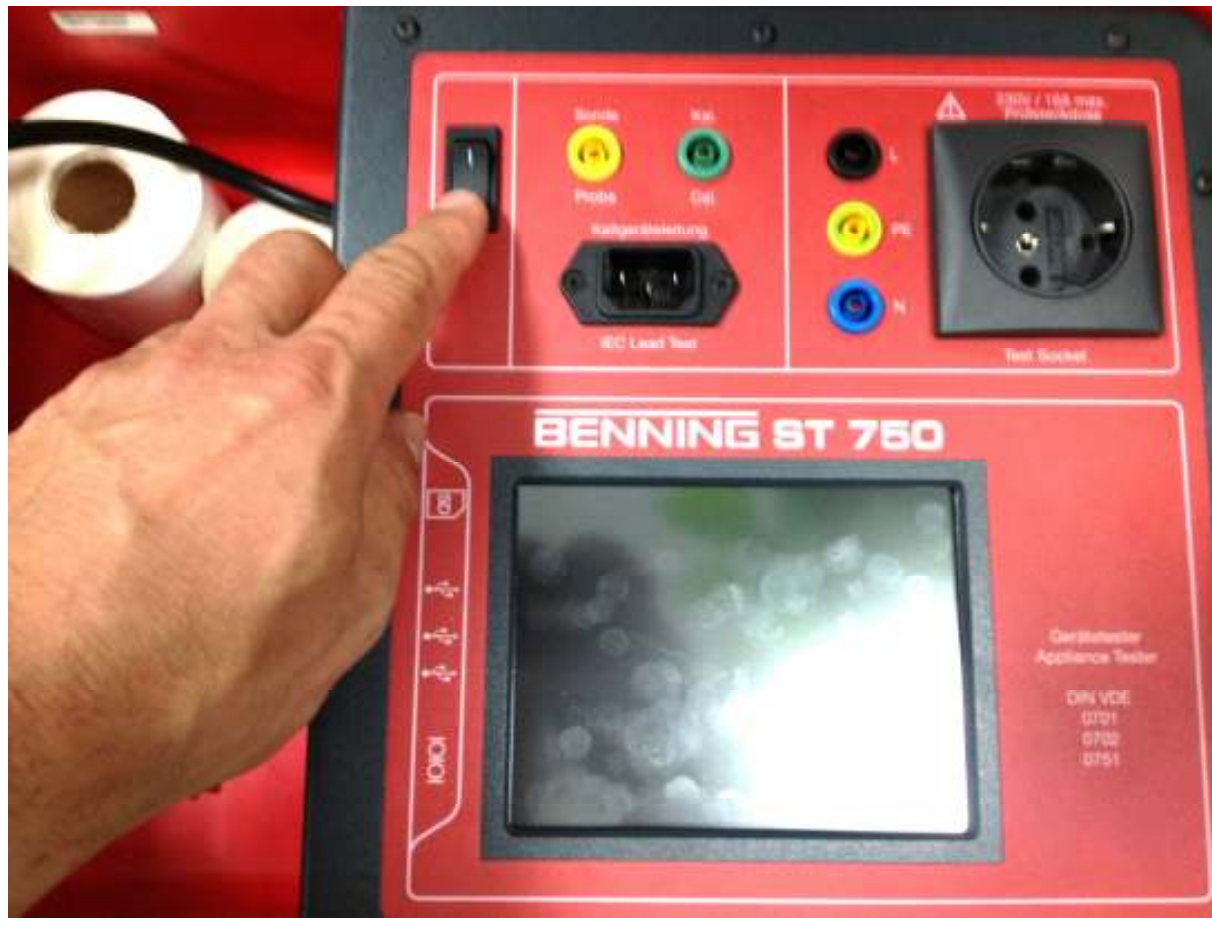

7. schalten Sie das ST750 aus und wieder ein;

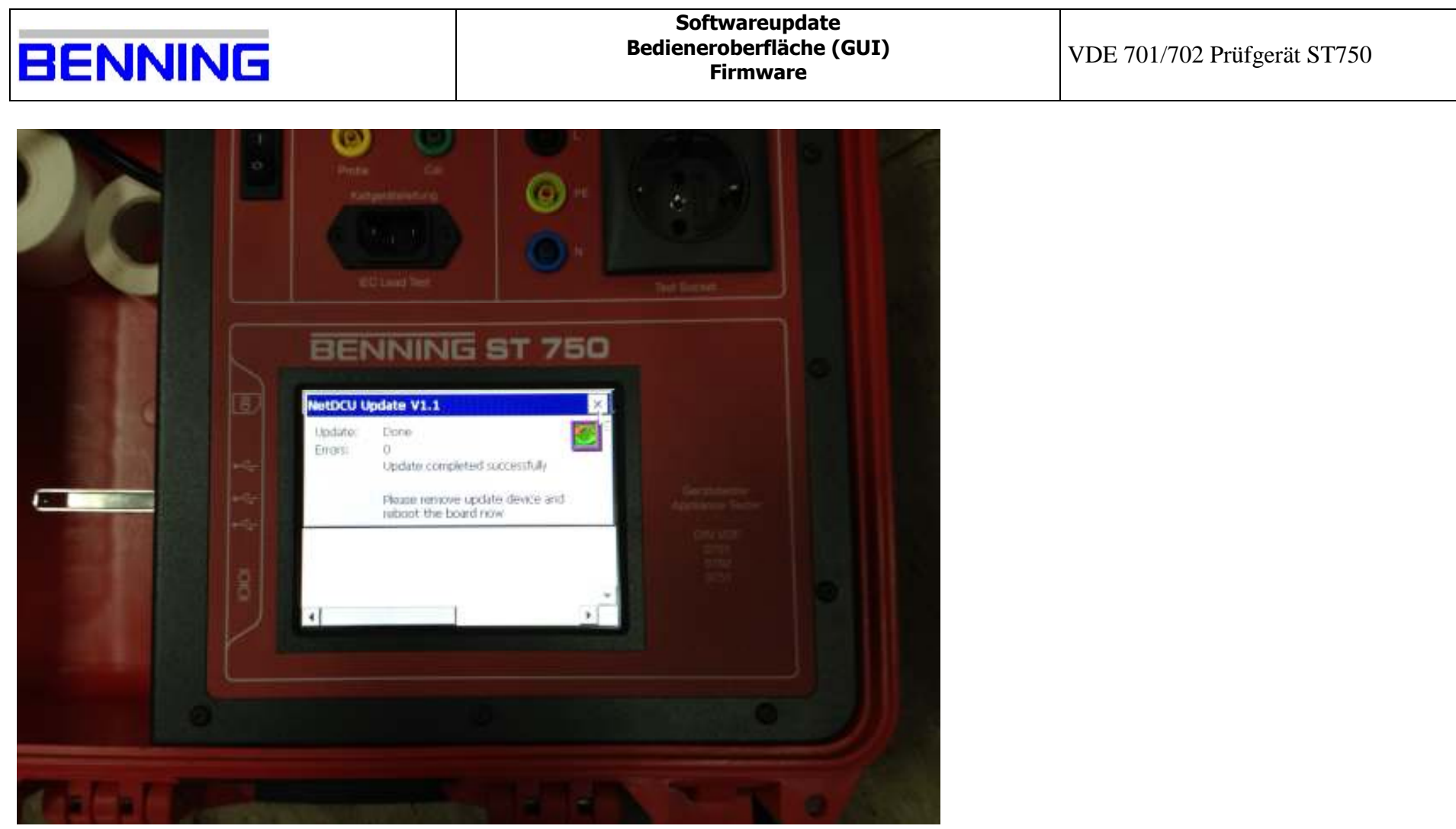

8. die Software wird aktuallisiert;

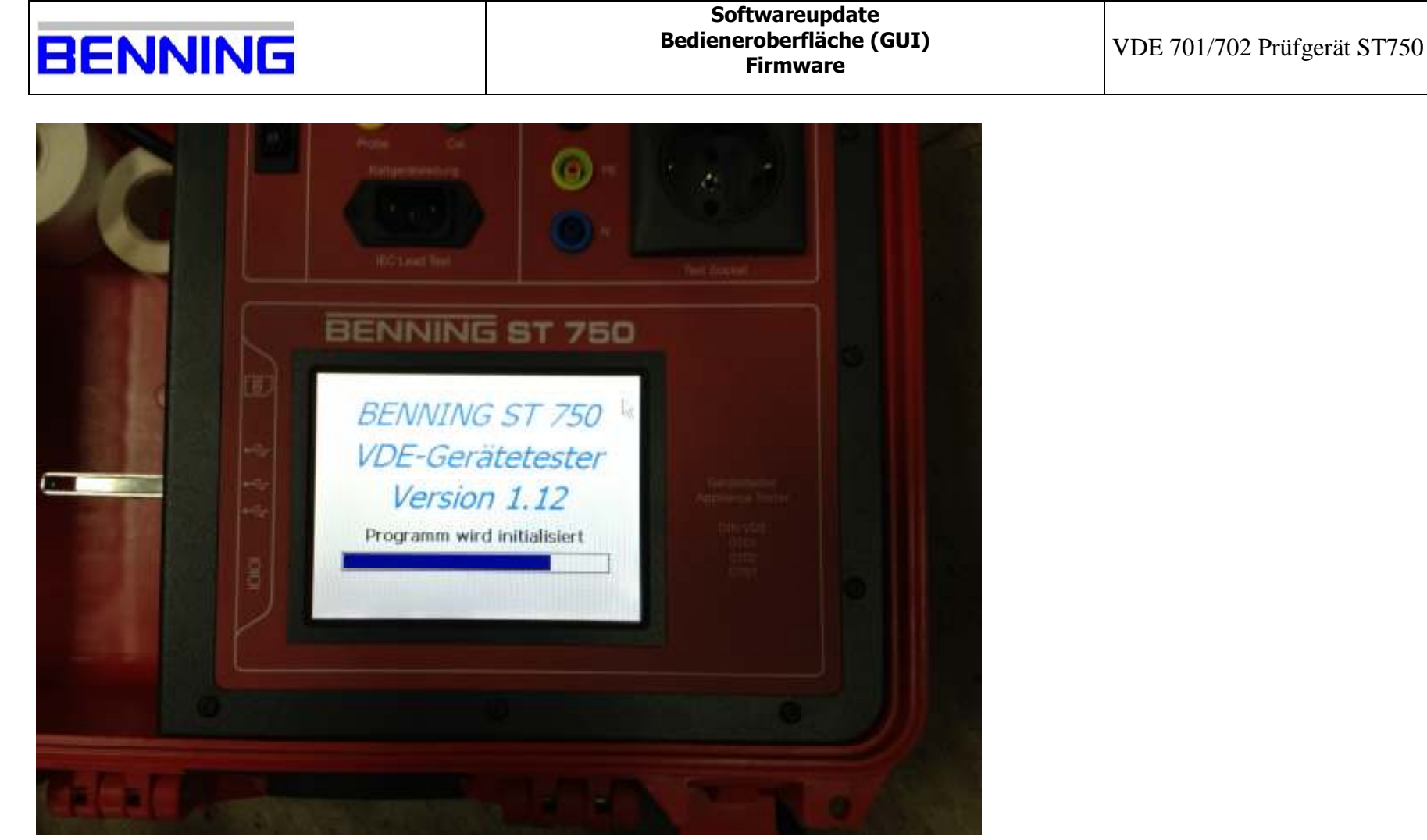

9. das ST750 fährt die Software hoch, ACHTUNG es wird noch die alte Version angezeigt;

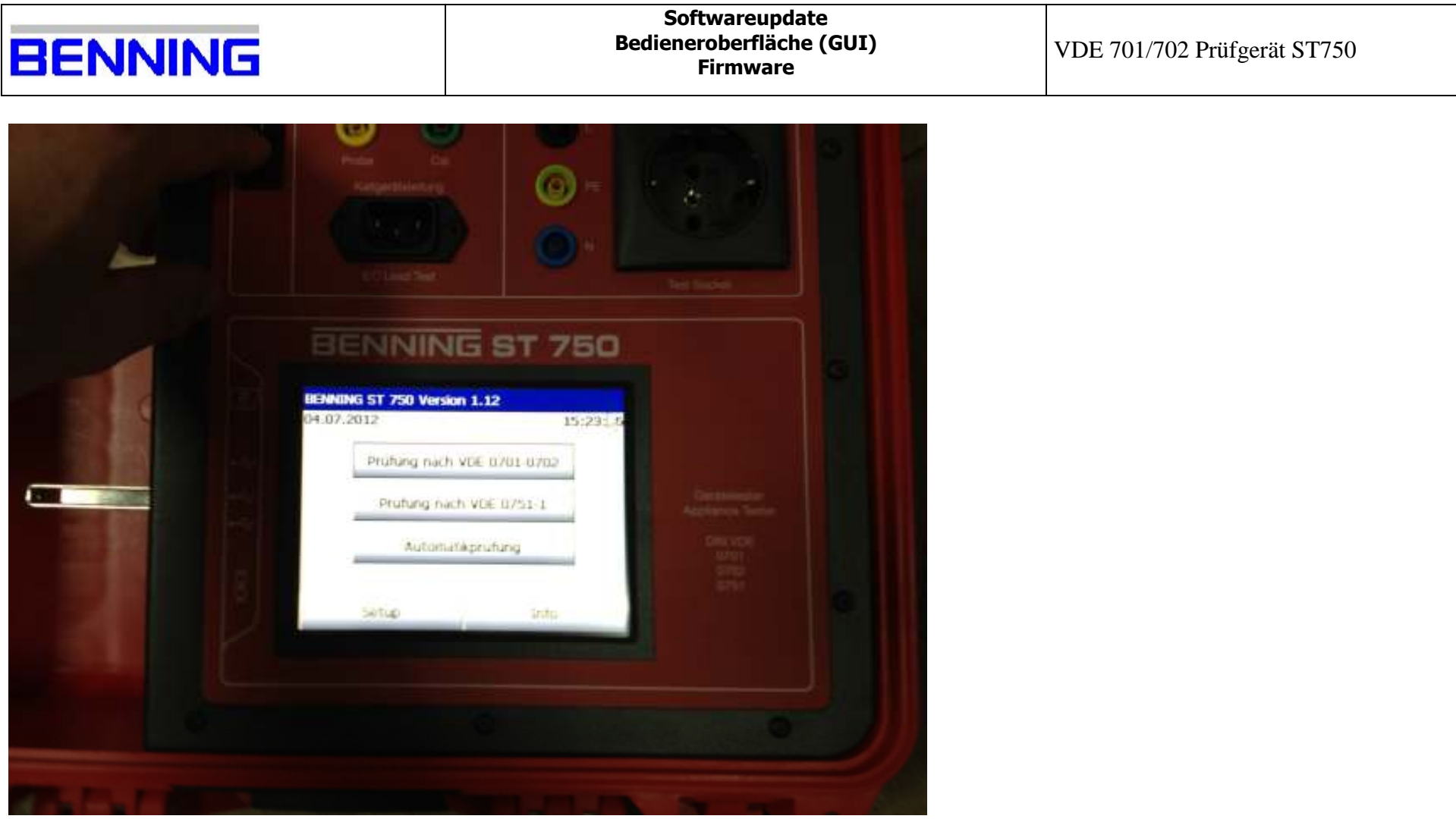

9. das ST750 fährt die Software hoch, ACHTUNG es wird noch die alte Version angezeigt;

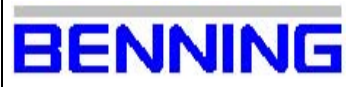

VDE 701/702 Prüfgerät ST750

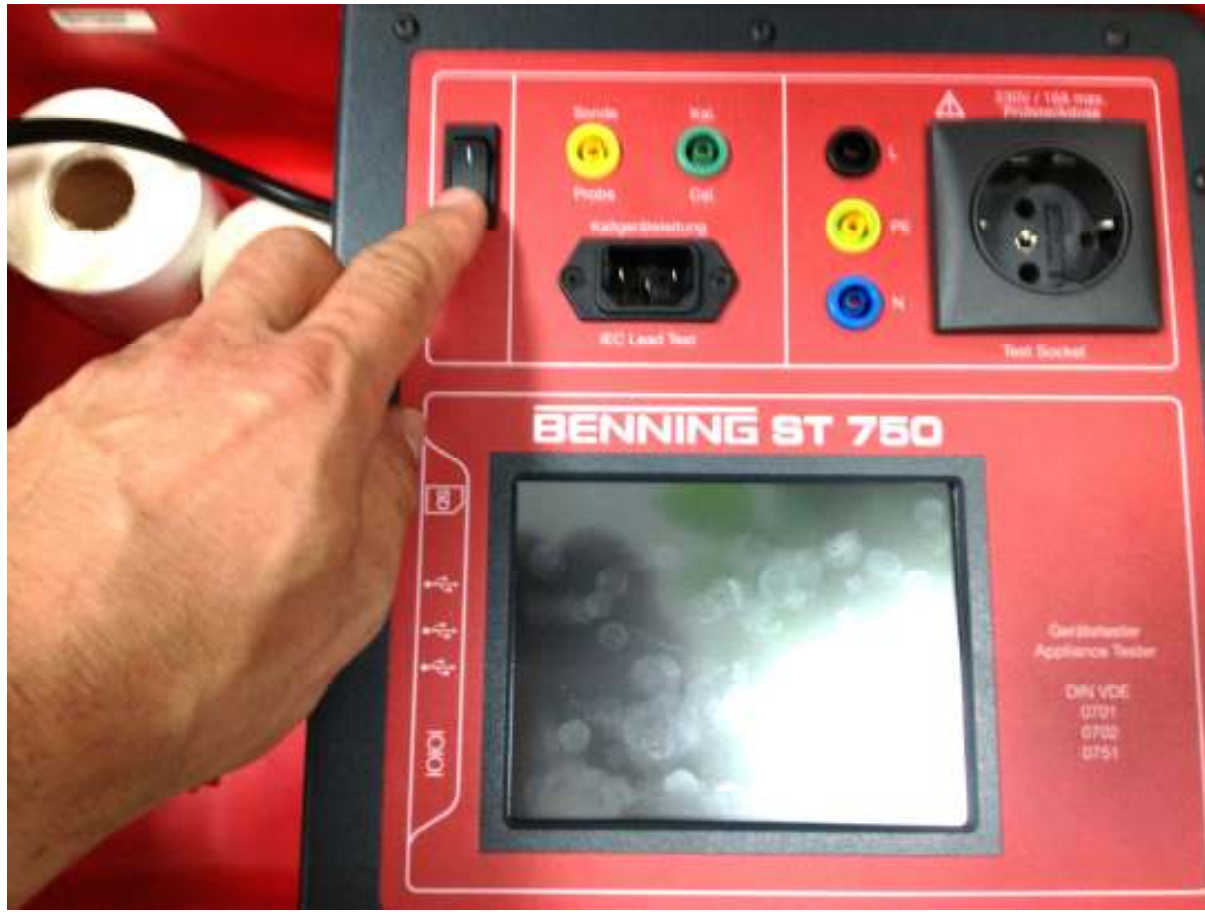

10. Ausschalten;

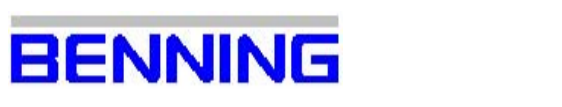

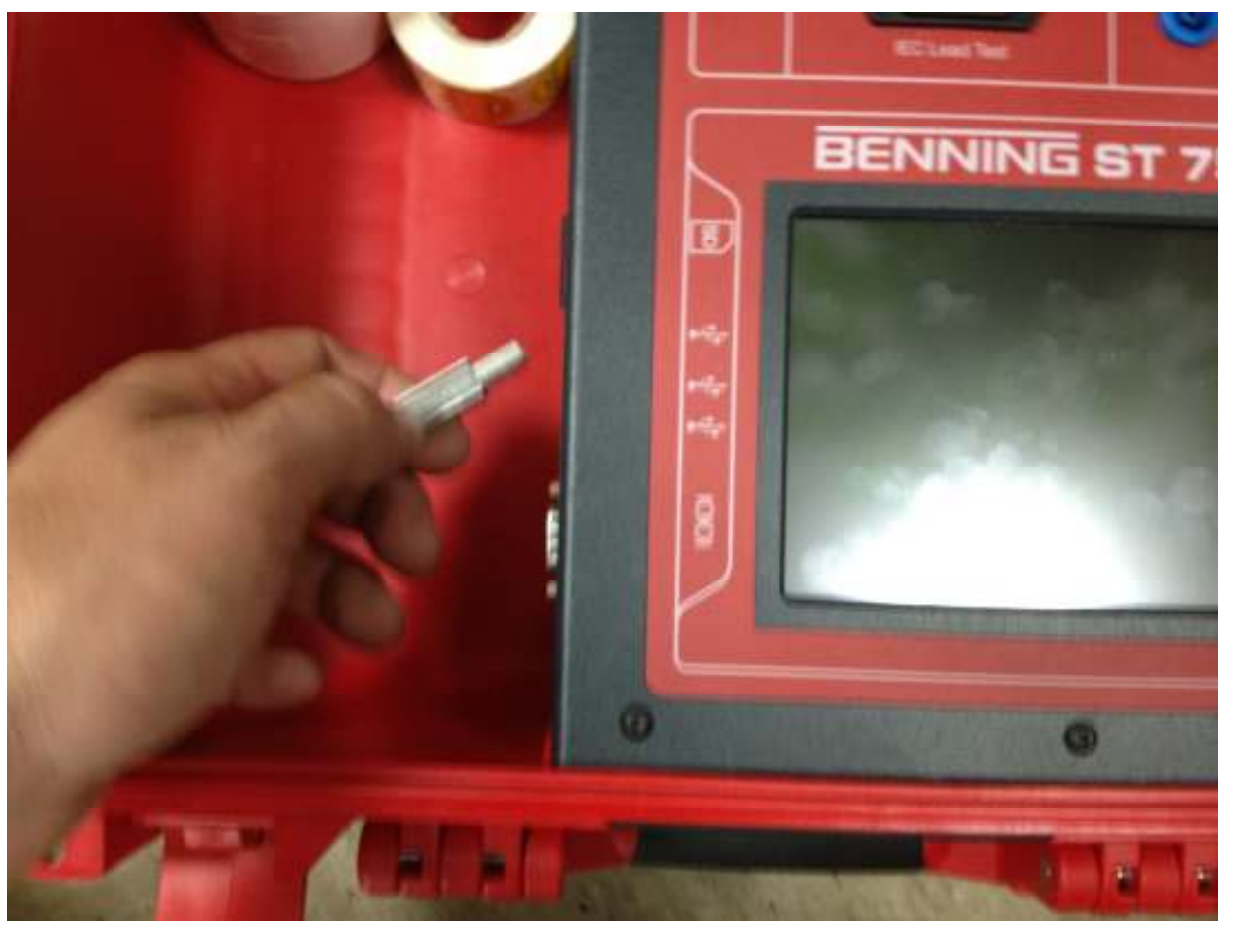

11. USB-Stick entfernen;

Benning Elektronik GmbH & Co. KG 09.07.2012<br>Benning Elektronik und Elektronik GmbH & Co. KG Robert-Bosch-Strasse 20 46397 Bocholt phone: +49 (0) 2871 93-555 fax: +49 (0) 2871 93-585

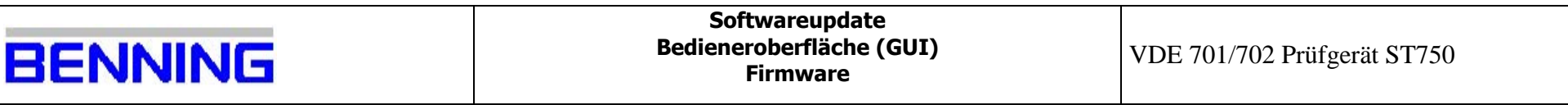

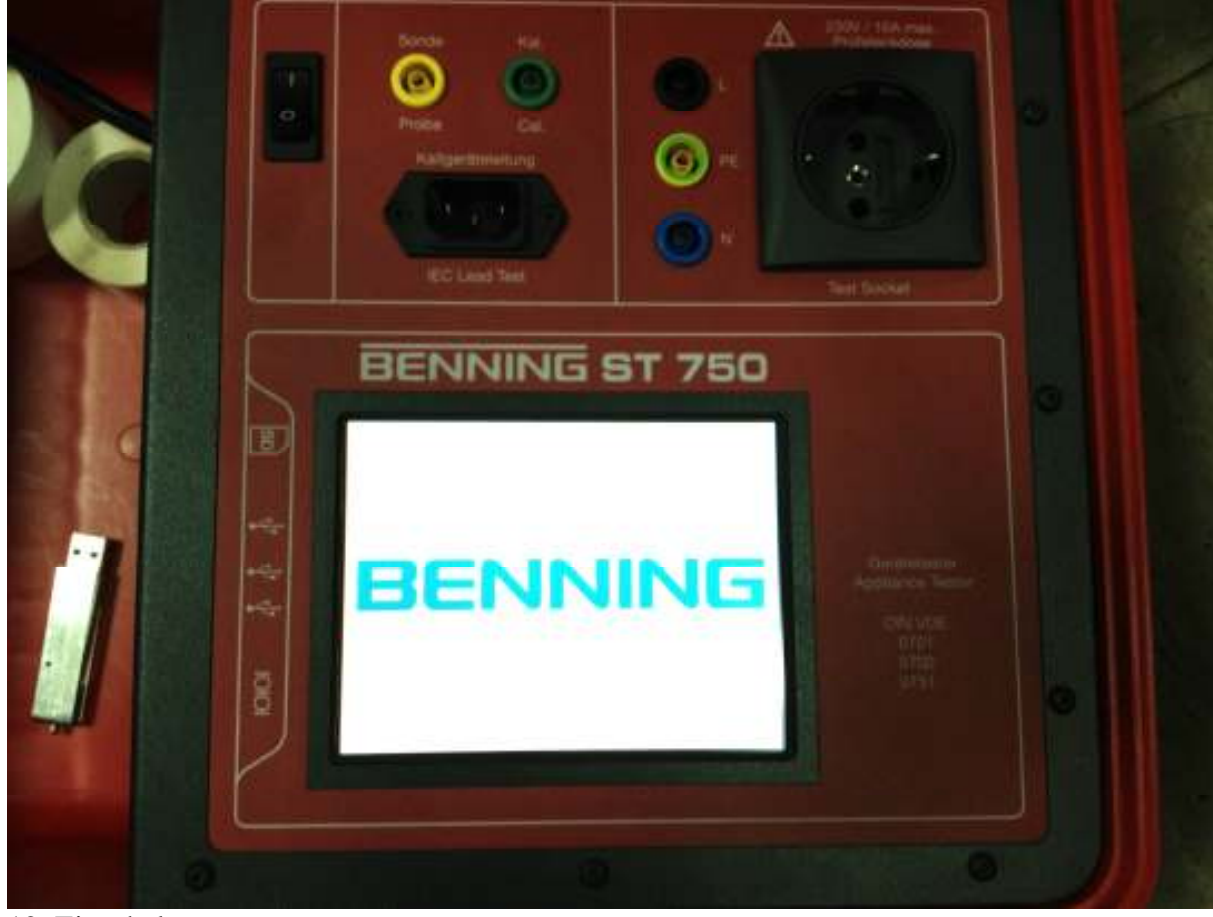

12. Einschalten;

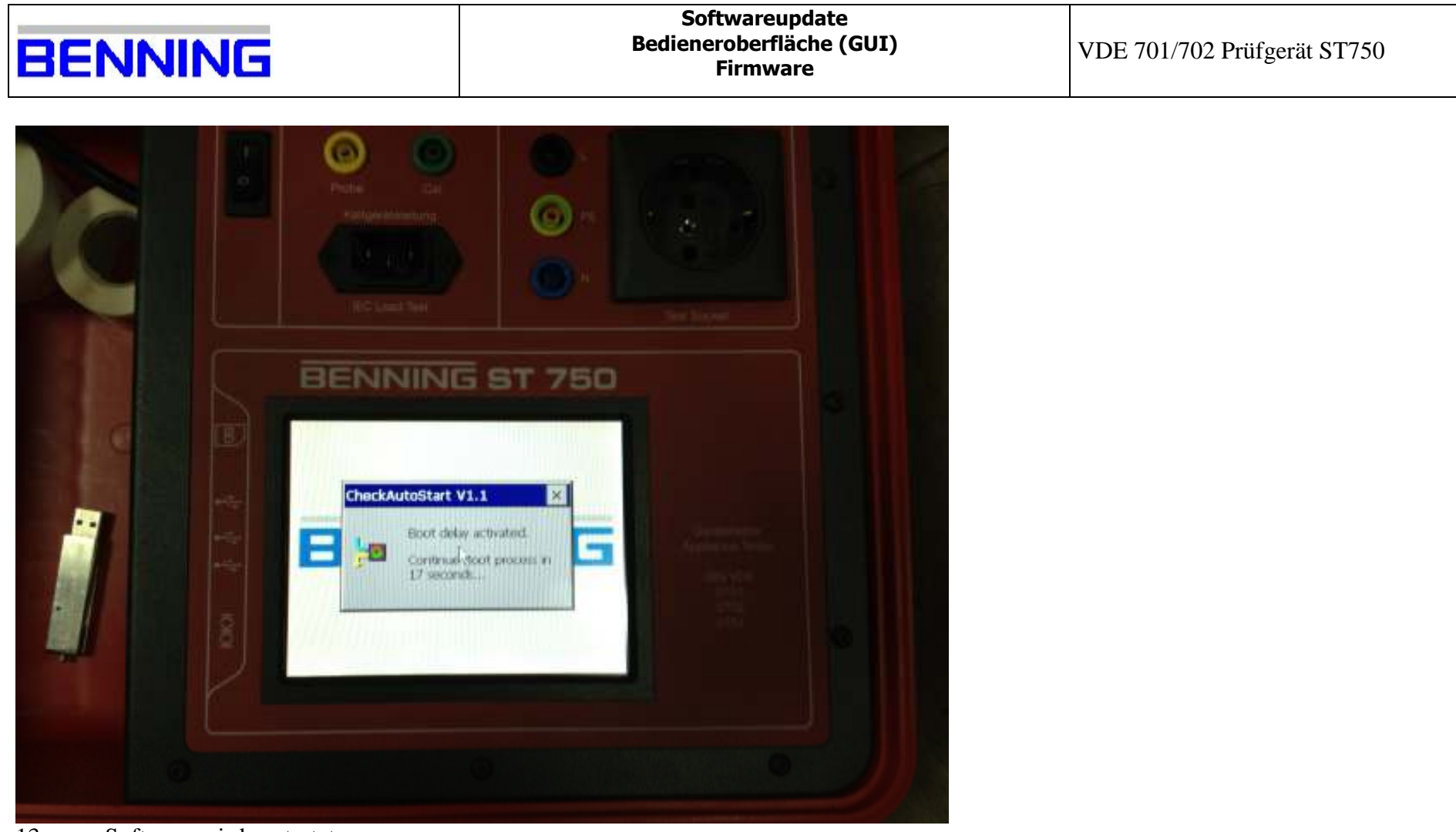

13. neue Software wird gestartet;

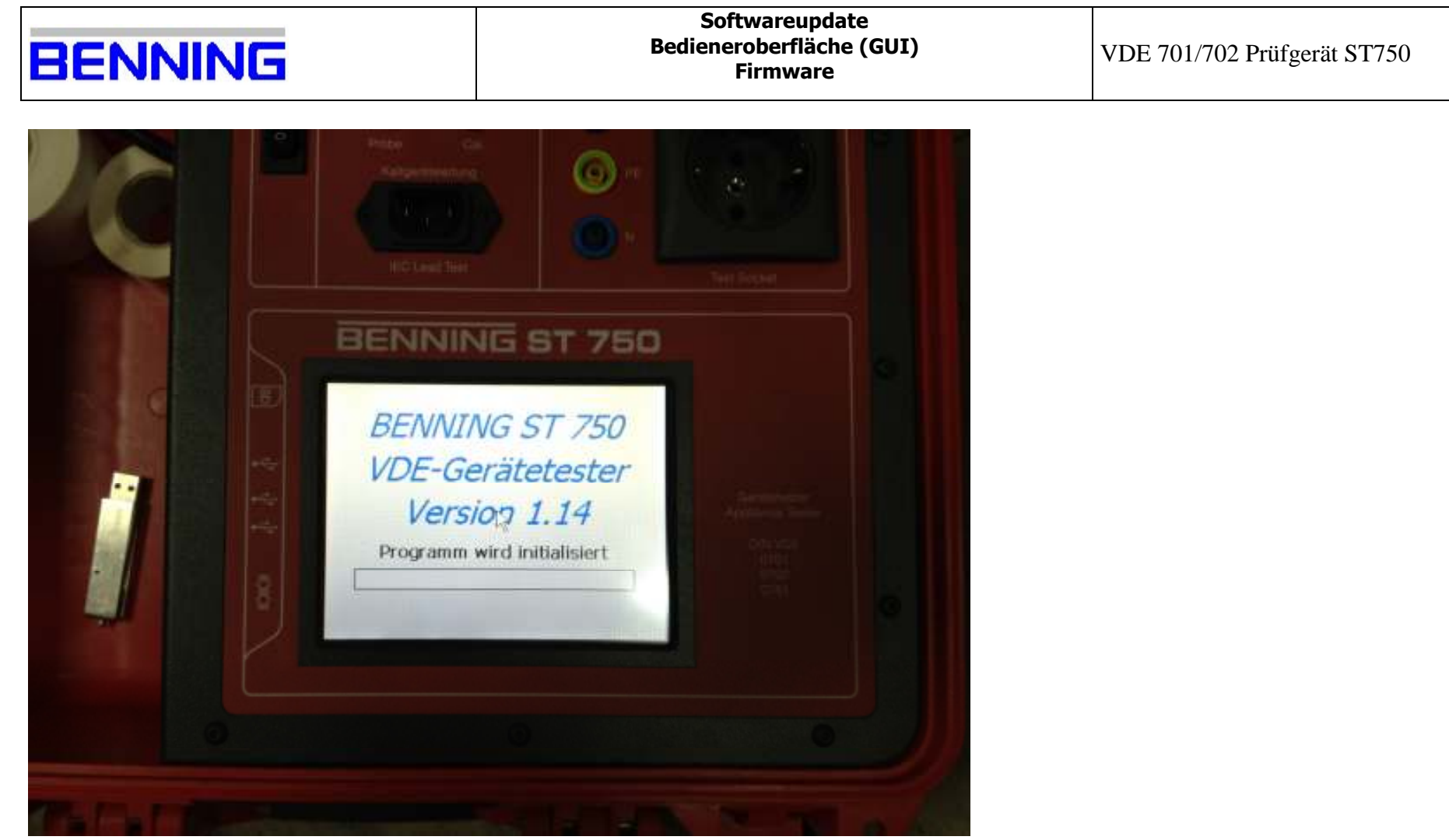

13. neue Software wird gestartet;

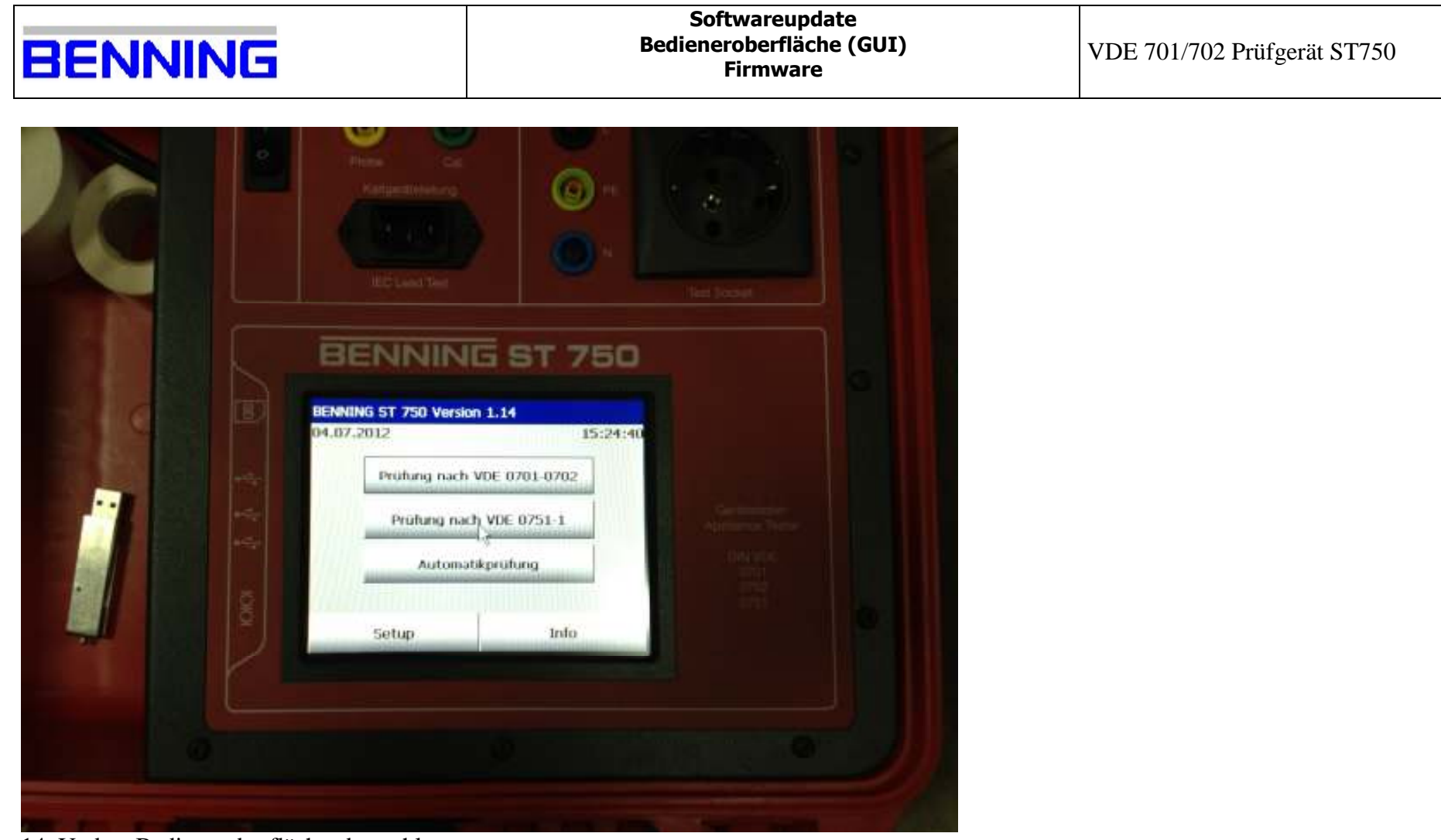

14. Update Bedieneroberfläche abgeschlossen;

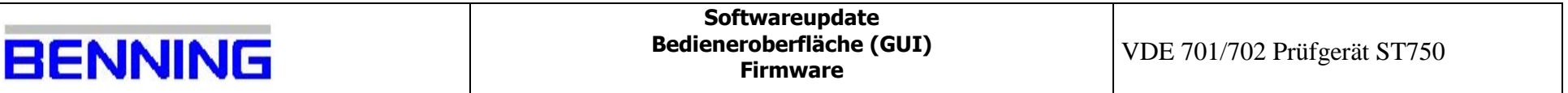

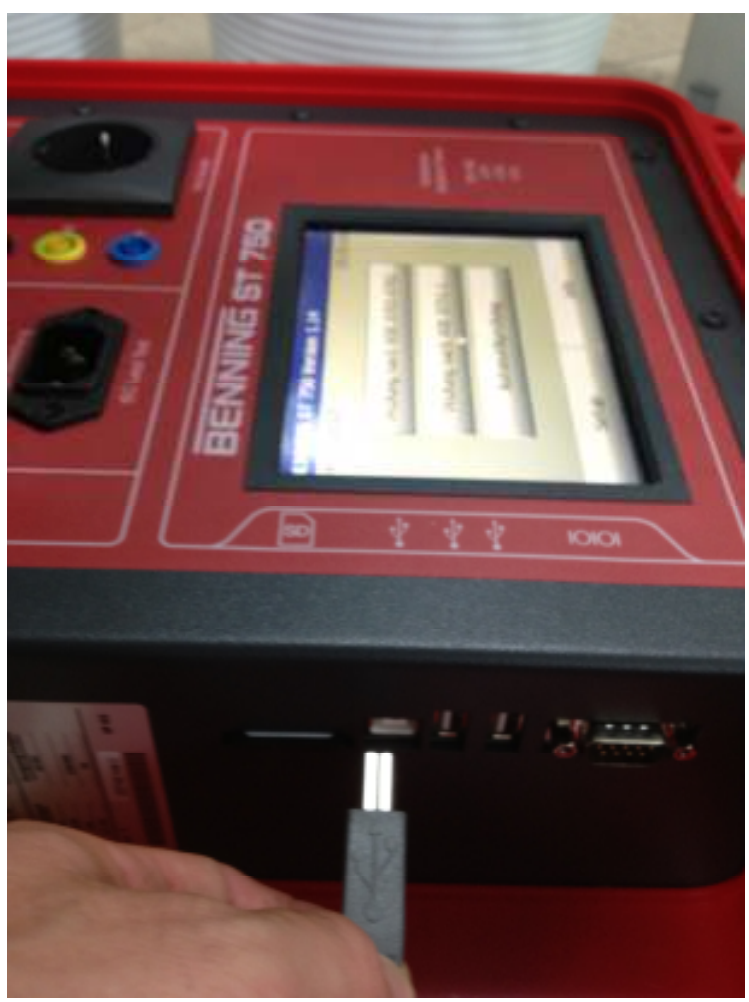

15. verbinden Sie mit dem mitgelieferten USB-Kabel das ST750 mit Ihrem PC;

**Benning Elektronik und Elektronik GmbH & Co. KG**<br>Bervice-Center (Secrete Chnik GmbH & Co. KG 09.07.2012)<br>Robert-Bosch-Strasse 20 00<br>hhone: +49 (0) 2871 93-555<br>fax: +49 (0) 2871 93-585

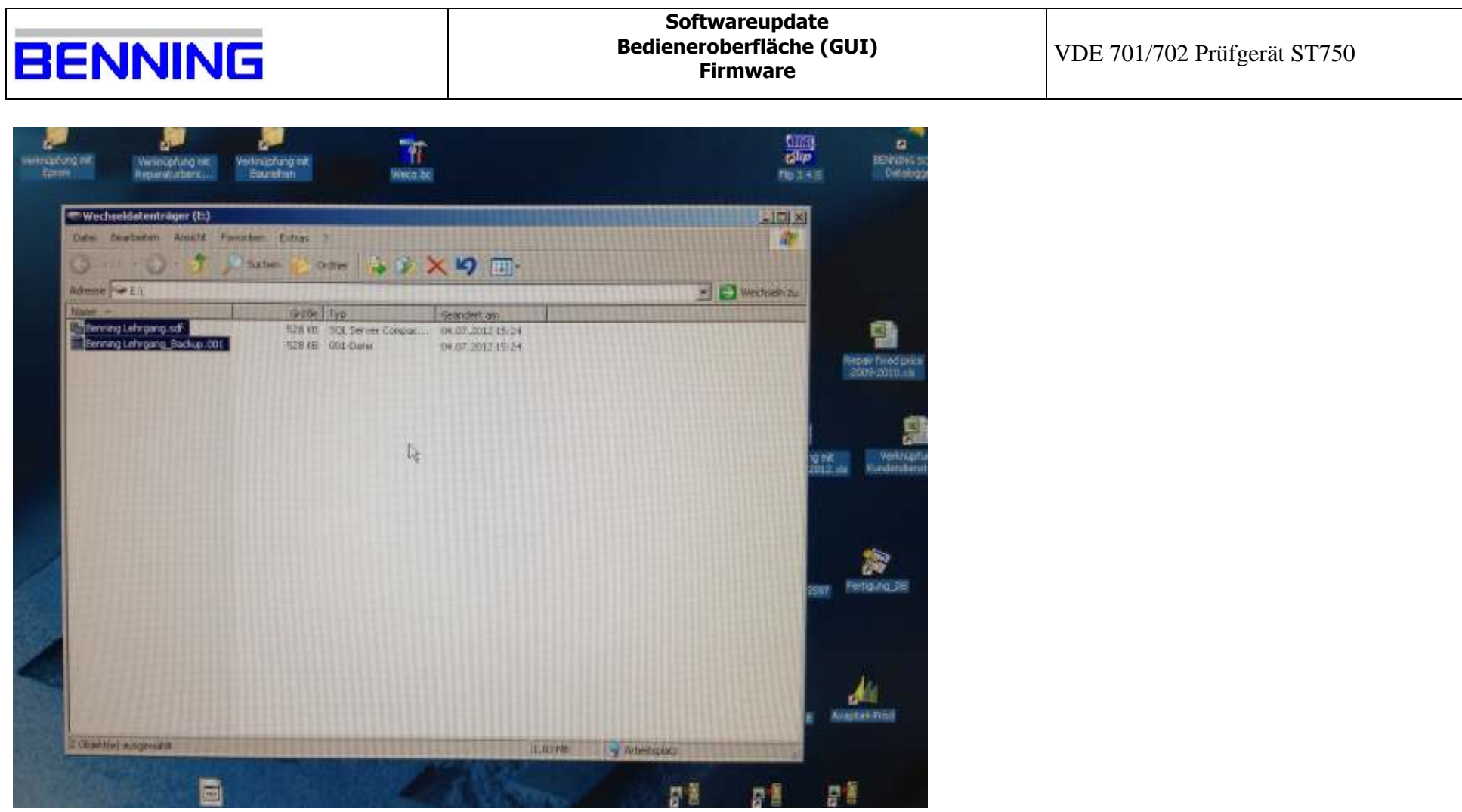

16. es wird der Wechseldatenträger (SD-Karte) angezeigt;

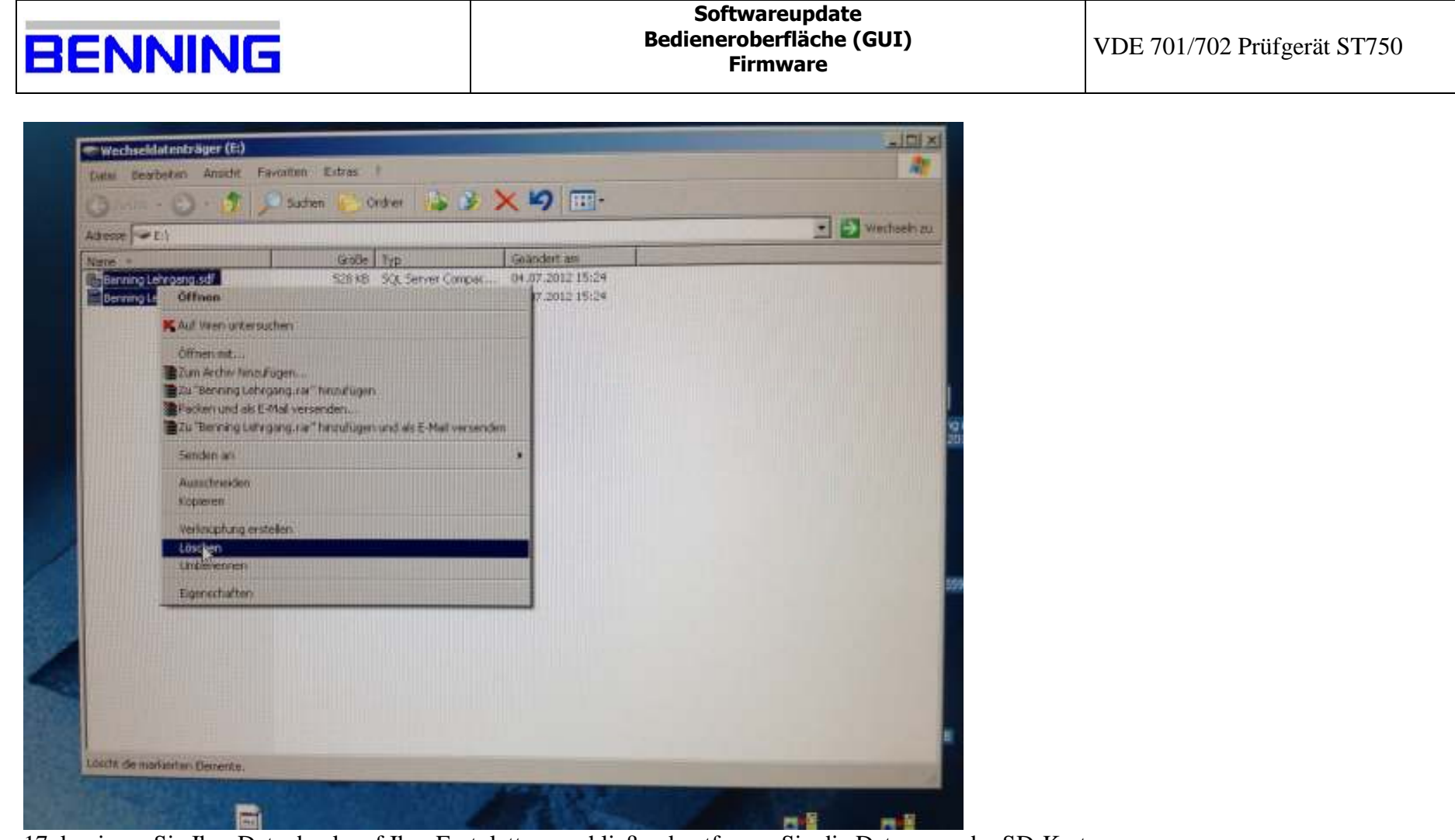

17. kopieren Sie Ihre Datenbank auf Ihre Festplatte, anschließend entfernen Sie die Daten von der SD-Karte;

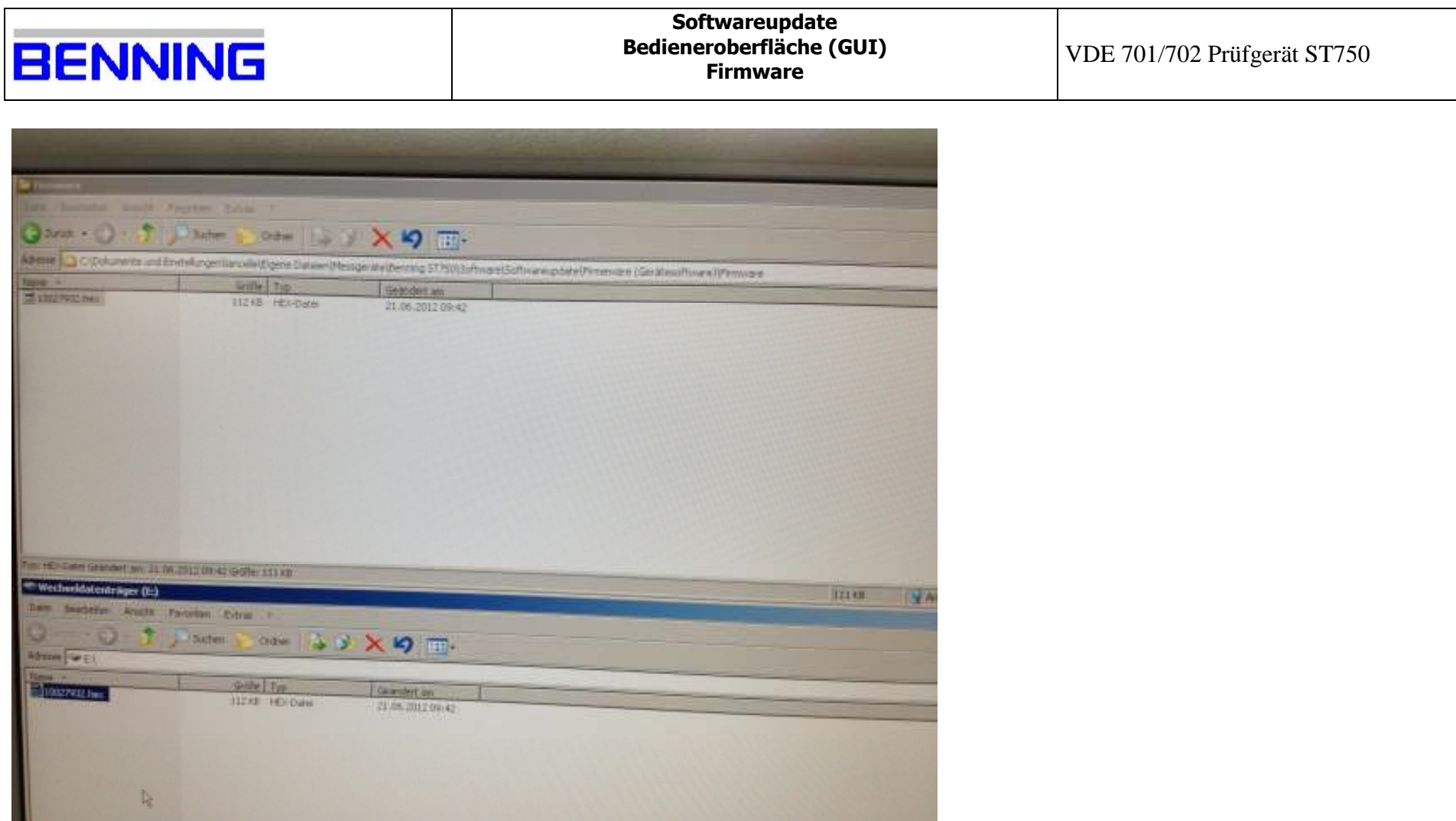

18. kopieren Sie die xx.hex Datei auf die SD-Karte;

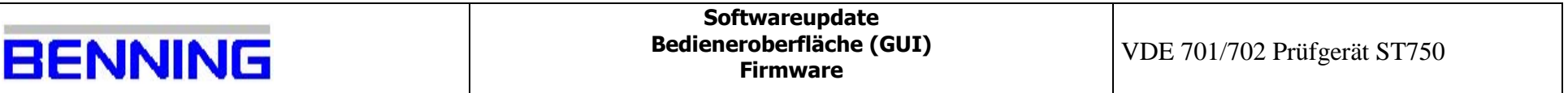

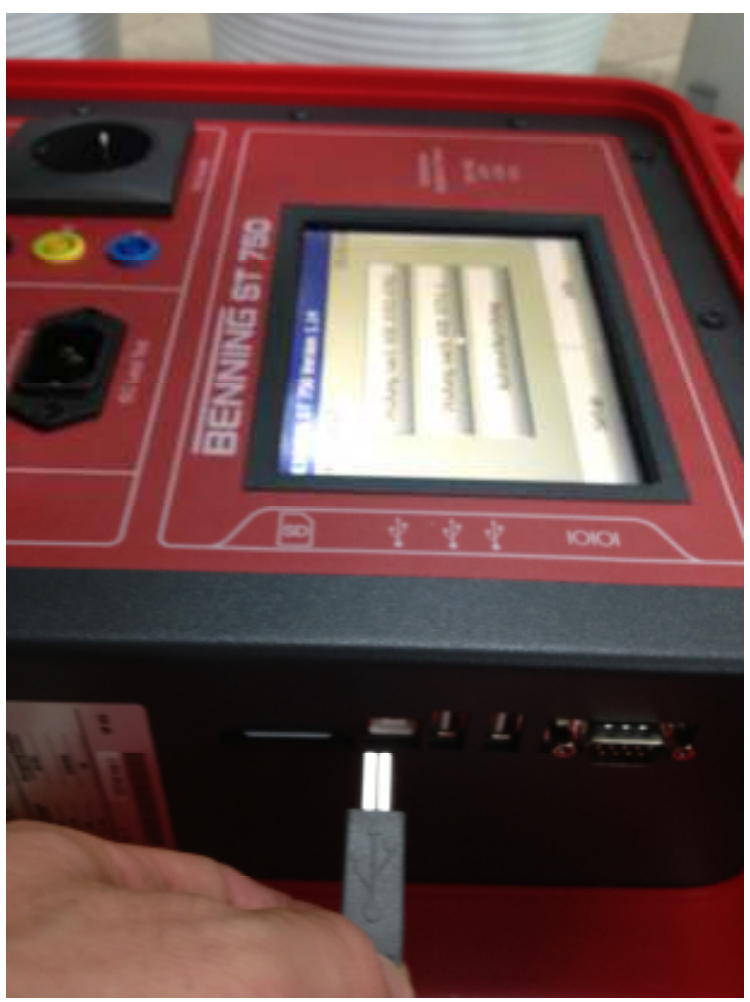

19. trennen Sie die USB Verbindung (Achtung sichere Hardware Entfernung);

**Benning Elektronik und Elektronik GmbH & Co. KG**<br>Bervice-Center (Secrete Chnik GmbH & Co. KG 09.07.2012)<br>Robert-Bosch-Strasse 20 00<br>hhone: +49 (0) 2871 93-555<br>fax: +49 (0) 2871 93-585

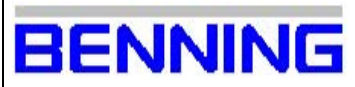

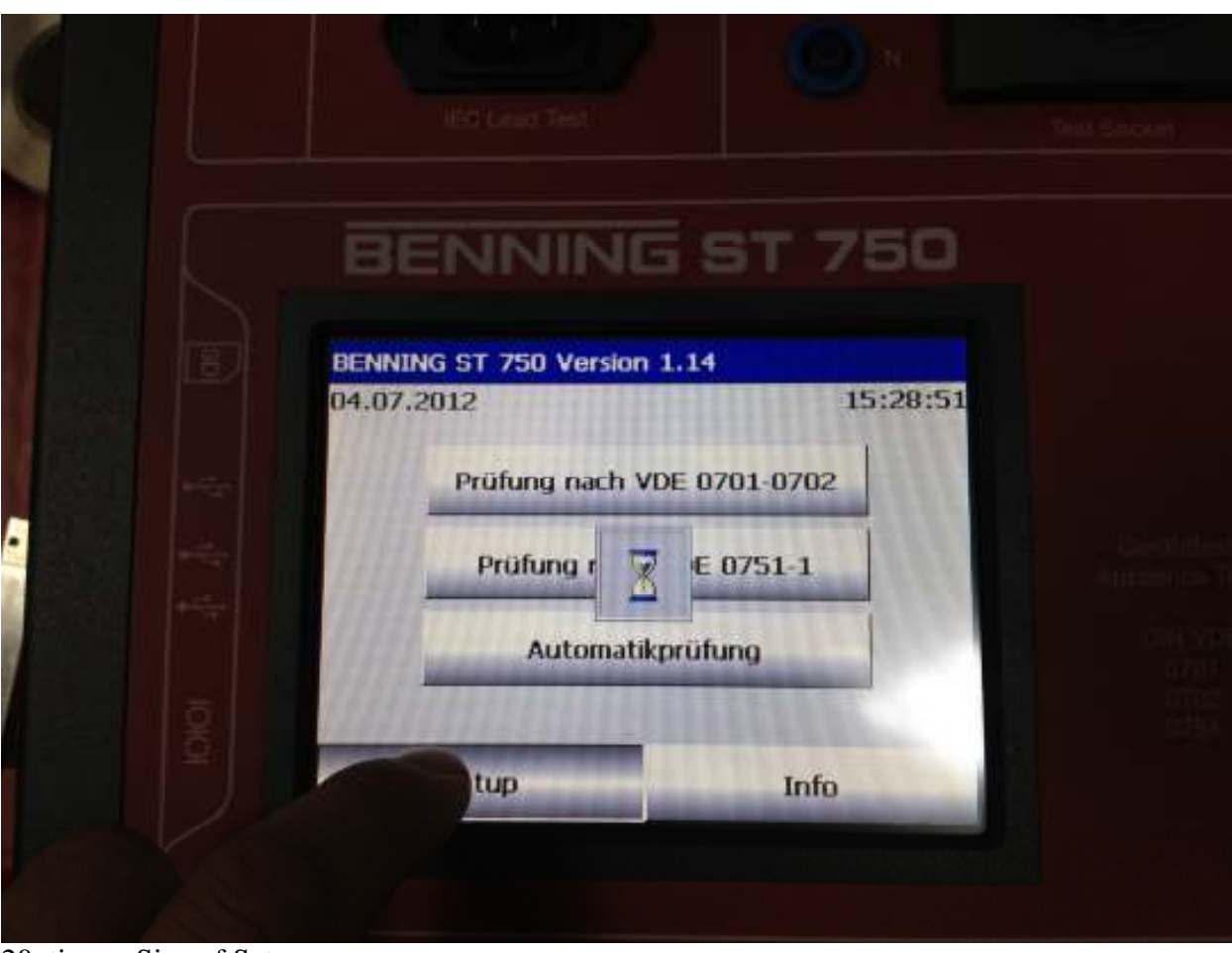

20. tippen Sie auf Setup;

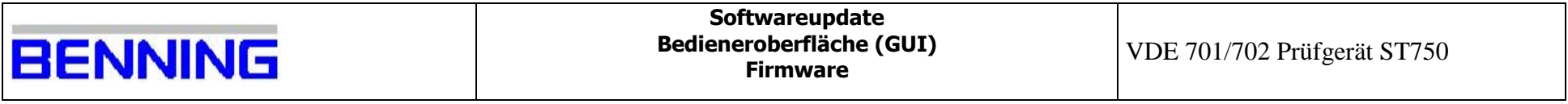

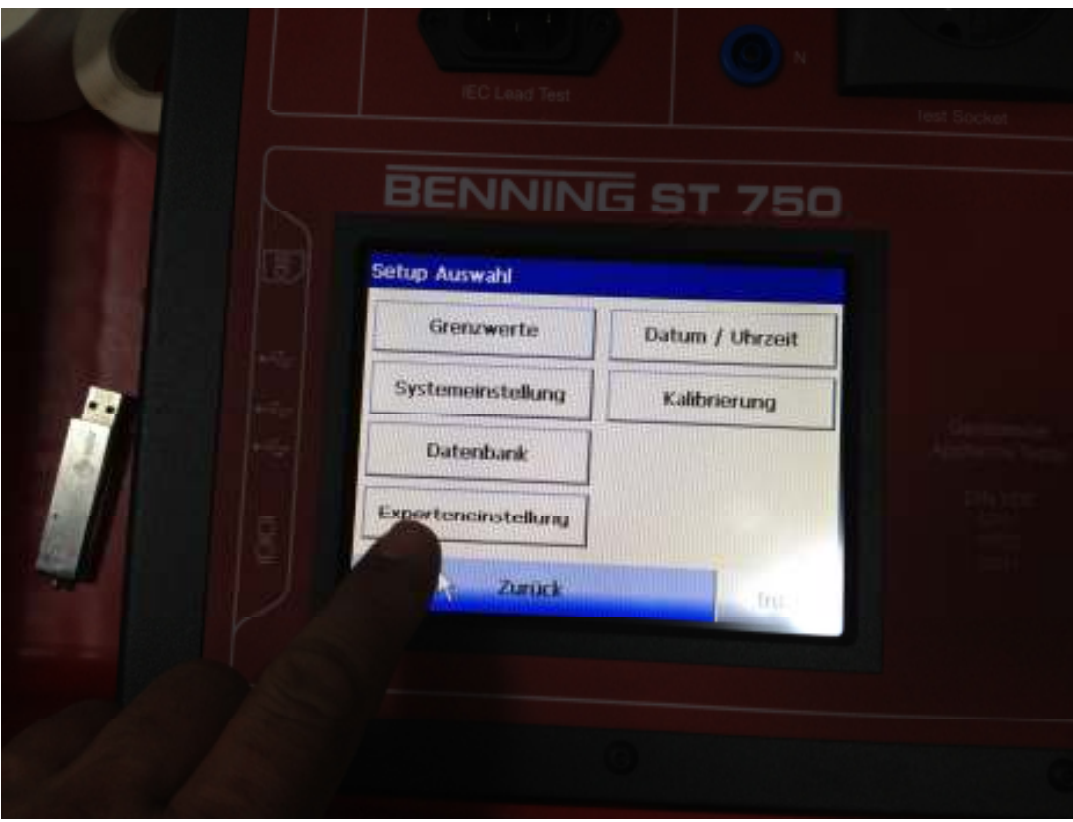

21. tippen Sie auf Experteneinstellung;

| <b>BENNING</b>          | Softwareupdate<br><b>Bedieneroberfläche (GUI)</b><br><b>Firmware</b> | VDE 701/702 Prüfgerät ST750 |
|-------------------------|----------------------------------------------------------------------|-----------------------------|
|                         | $1 - 1$<br><b>IEC Lead Test</b><br><b>Test Socket</b>                |                             |
| <b>Passwort Eingabe</b> | BENNING ST 750<br><b>Bitte Passwort eingebent</b>                    |                             |
| Zurück                  | <b>OK</b><br><b>Eingaber</b><br>Info                                 |                             |
|                         |                                                                      |                             |

22a. geben Sie das Passwort (Werkspasswort: Benning) ein;

| <b>BENNING</b>    |              |                      |                    |                  | Softwareupdate<br><b>Bedieneroberfläche (GUI)</b><br><b>Firmware</b> | VDE 701/702 Prüfgerät ST750 |
|-------------------|--------------|----------------------|--------------------|------------------|----------------------------------------------------------------------|-----------------------------|
|                   |              | <b>IEC Lead Test</b> |                    |                  | <b>Test Socket</b>                                                   |                             |
|                   | Eingabe<br>. | BENNING ST 750       | e                  | $\leftarrow$     |                                                                      |                             |
| $\omega_{\rm{G}}$ | а<br>o       | D                    | m<br>s             | $\mathbf n$<br>u | Geriftmenter<br>Appliance Teste<br>DOI VDE                           |                             |
| 용                 |              | Zurück Aa AA /%1     | $G$ ill $C$<br>123 | ana<br>Weiter    |                                                                      |                             |
|                   |              |                      |                    |                  |                                                                      |                             |

22b. geben Sie das Passwort (Werkspasswort: Benning) ein;

| <b>BENNING</b>                                                                             | Softwareupdate<br><b>Bedieneroberfläche (GUI)</b><br><b>Firmware</b> | VDE 701/702 Prüfgerät ST750 |
|--------------------------------------------------------------------------------------------|----------------------------------------------------------------------|-----------------------------|
| $\mathbb{R}^n$ and $\mathbb{R}^n$<br><b>TECT Land Time</b>                                 | Æ<br><b>HYD BISCHAR</b>                                              |                             |
| BENNING ST 750<br>Experteneinstellungen<br>System-Grenzwerte                               | Firmware-Update                                                      |                             |
| 绉<br>Prüfabläufe<br>e4<br>Prüffirma / Prüfer                                               | Reset<br>Gerährtzute<br>Appleme Tetter<br>DIN VOIL                   |                             |
| <b>Zurü</b><br>$\sim$<br>$\mathcal{C}$ $\mathbf{m}$ <sup>+</sup><br>$\mathbf{H}$<br>$\sim$ | Info                                                                 |                             |

23. tippen Sie auf Firmwareupdate;

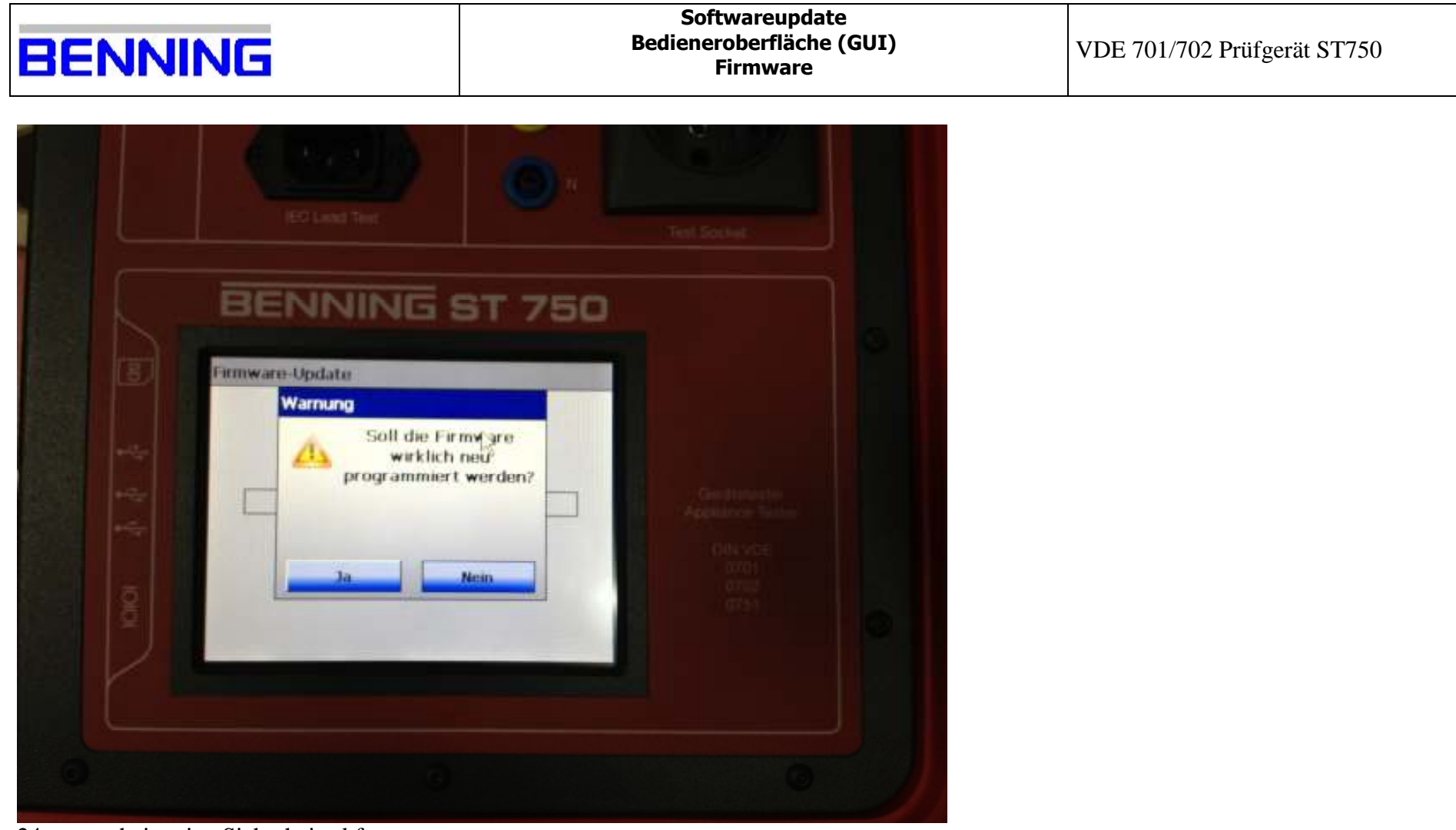

24. es erscheint eine Sicherheitsabfrage;

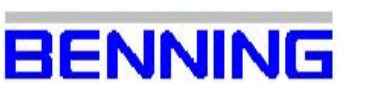

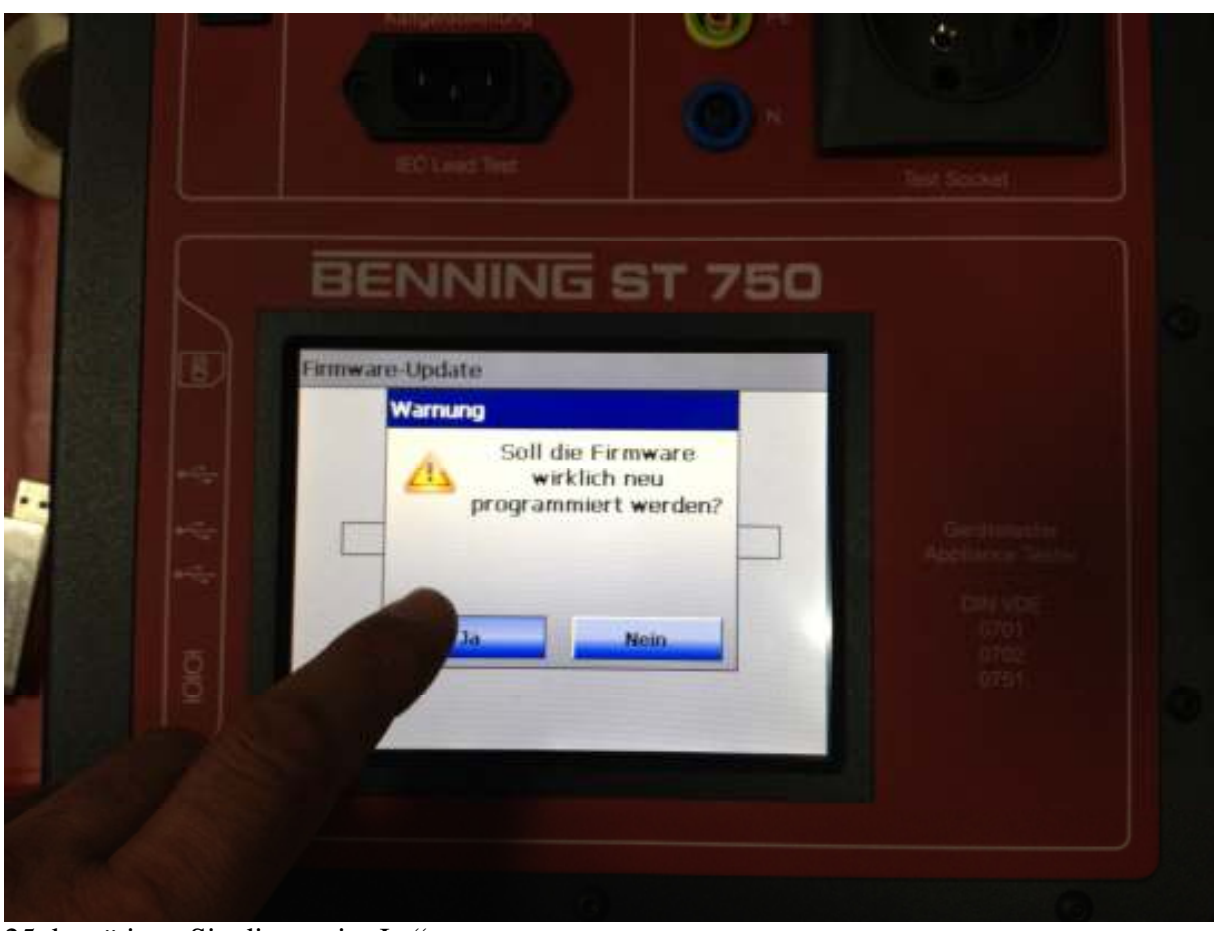

25. bestätigen Sie diese mit "Ja;"

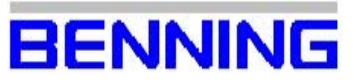

## **Softwareupdate**  Bedieneroberfläche (GUI) Firmware

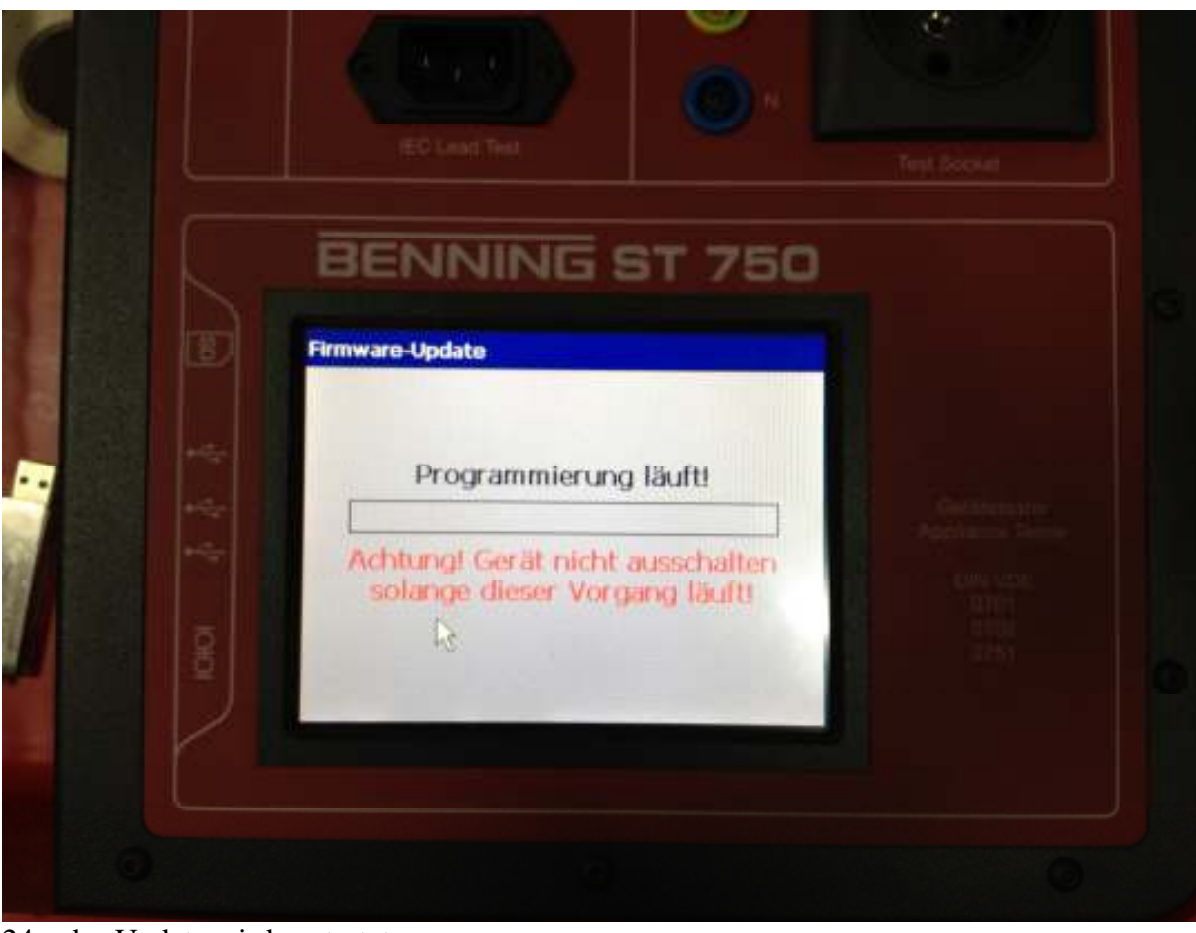

24a. das Update wird gestartet;

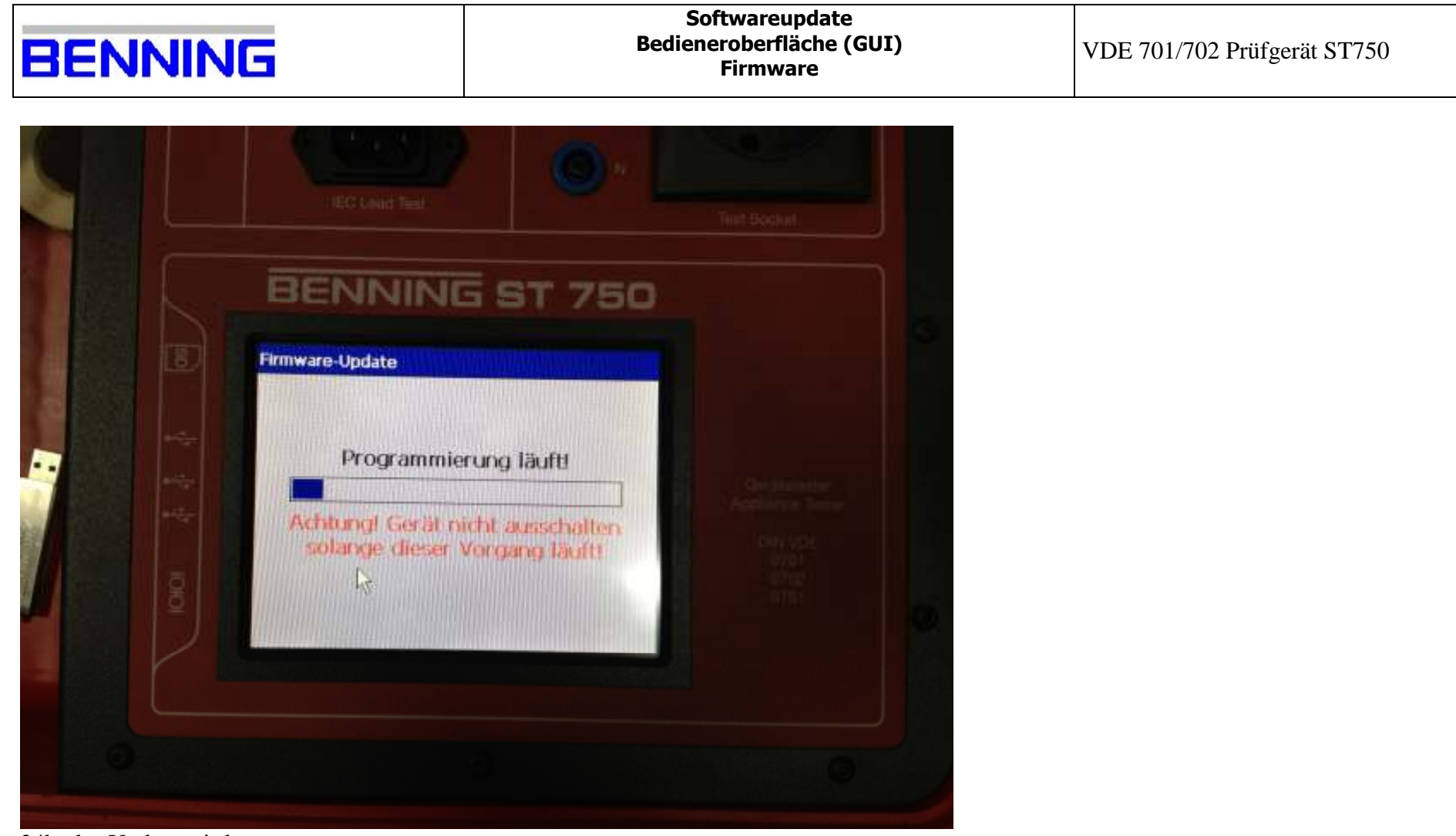

24b. das Update wird gestartet;

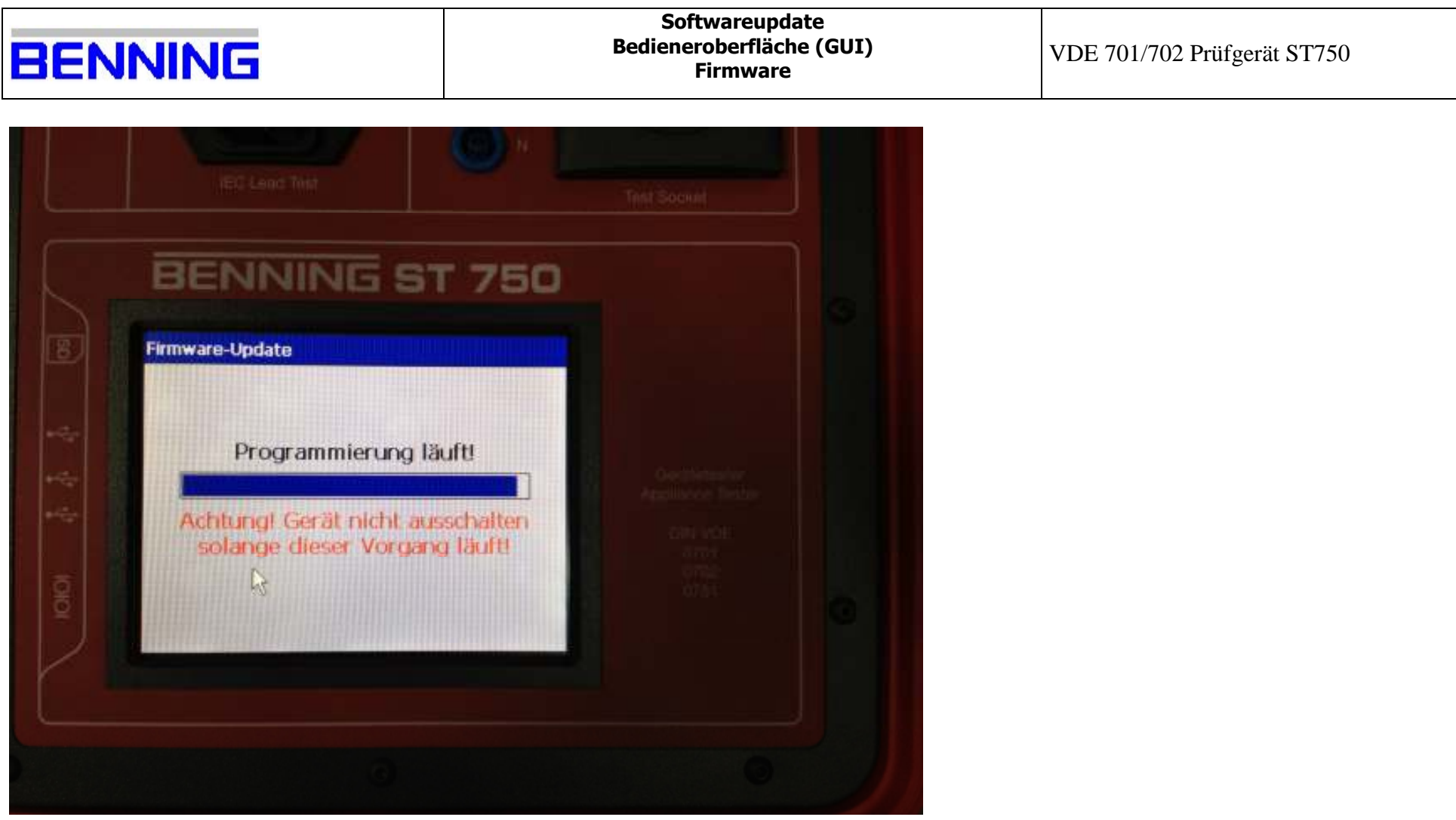

24c. das Update wird gestartet;

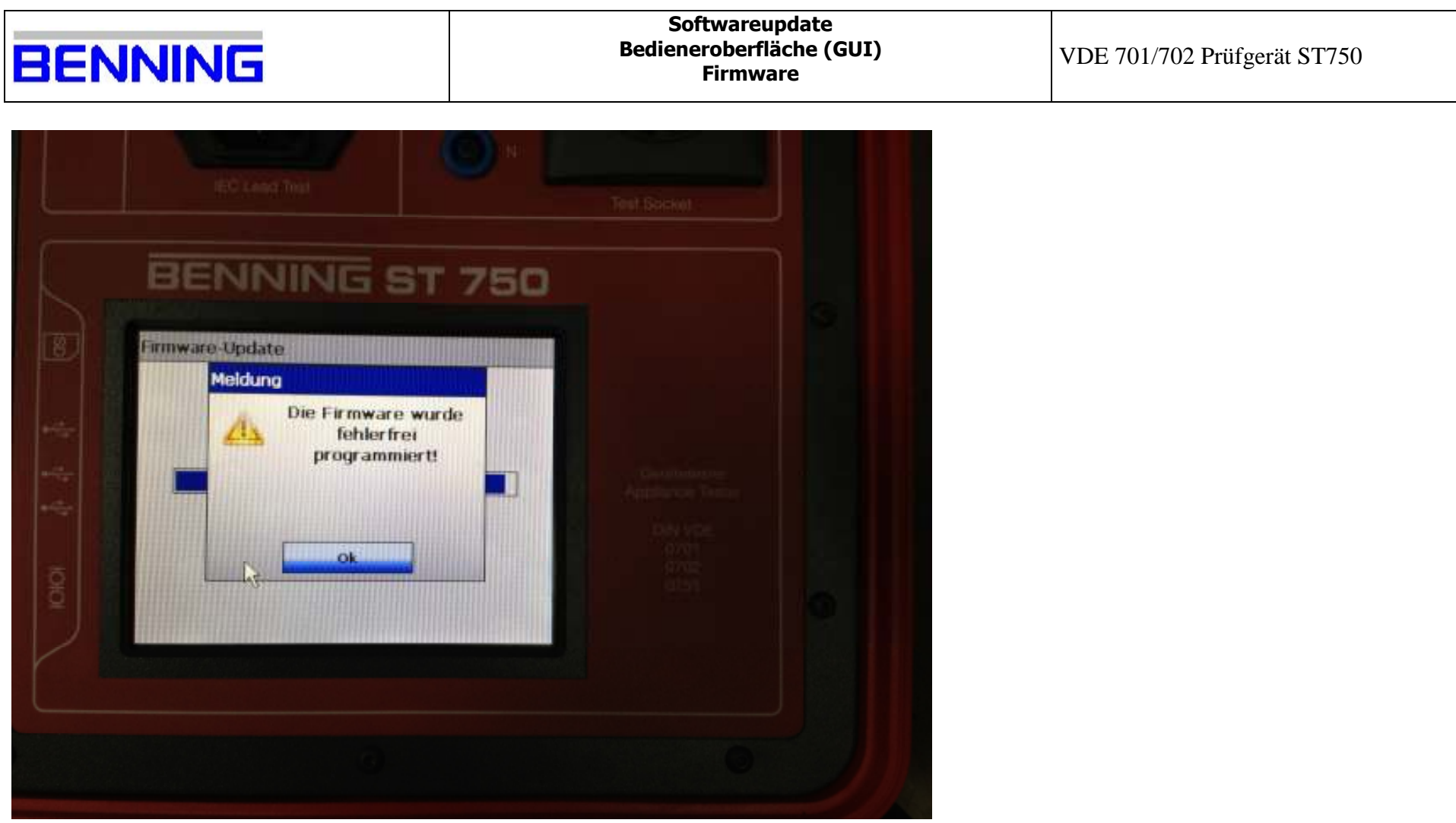

25. das Update wurde erfolgreich durchgeführt;

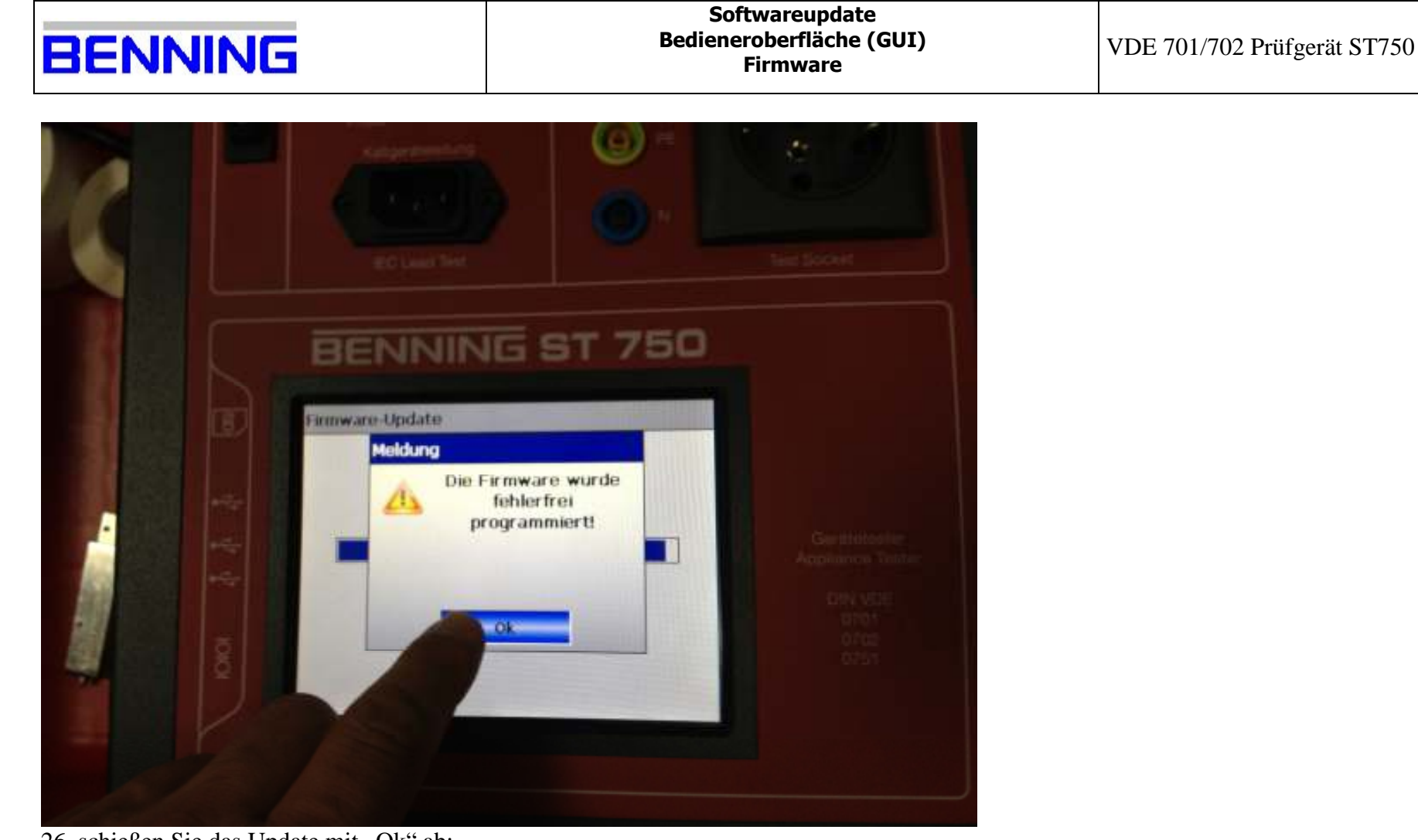

26. schießen Sie das Update mit "Ok" ab;

| <b>BENNING</b>                                                    | Softwareupdate<br><b>Bedieneroberfläche (GUI)</b><br><b>Firmware</b> | VDE 701/702 Prüfgerät ST750 |
|-------------------------------------------------------------------|----------------------------------------------------------------------|-----------------------------|
|                                                                   |                                                                      |                             |
|                                                                   | BENNING ST 750                                                       |                             |
| Experteneinstellungen                                             |                                                                      |                             |
| System-Grenzwerte                                                 | Firmware-Update                                                      |                             |
| Prüfabläufe                                                       | System-Reset                                                         |                             |
| Prüffirma / Prüfer                                                |                                                                      |                             |
| $\sqrt{2}$<br>Zurück                                              | <b>Info</b>                                                          |                             |
|                                                                   |                                                                      |                             |
| $\mathbf{H}$<br>$\sim$ $\sim$ $\sim$<br>$\sim$ $\sim$<br>$\cdots$ |                                                                      |                             |

27a. Überprüfen Sie die neue Softwareversion;

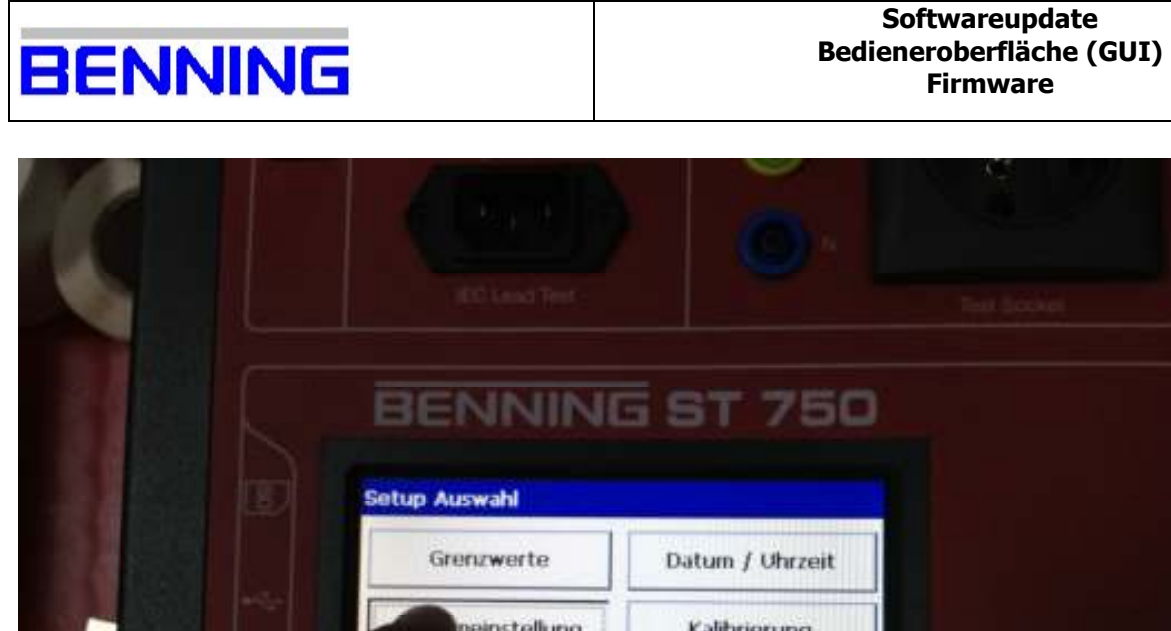

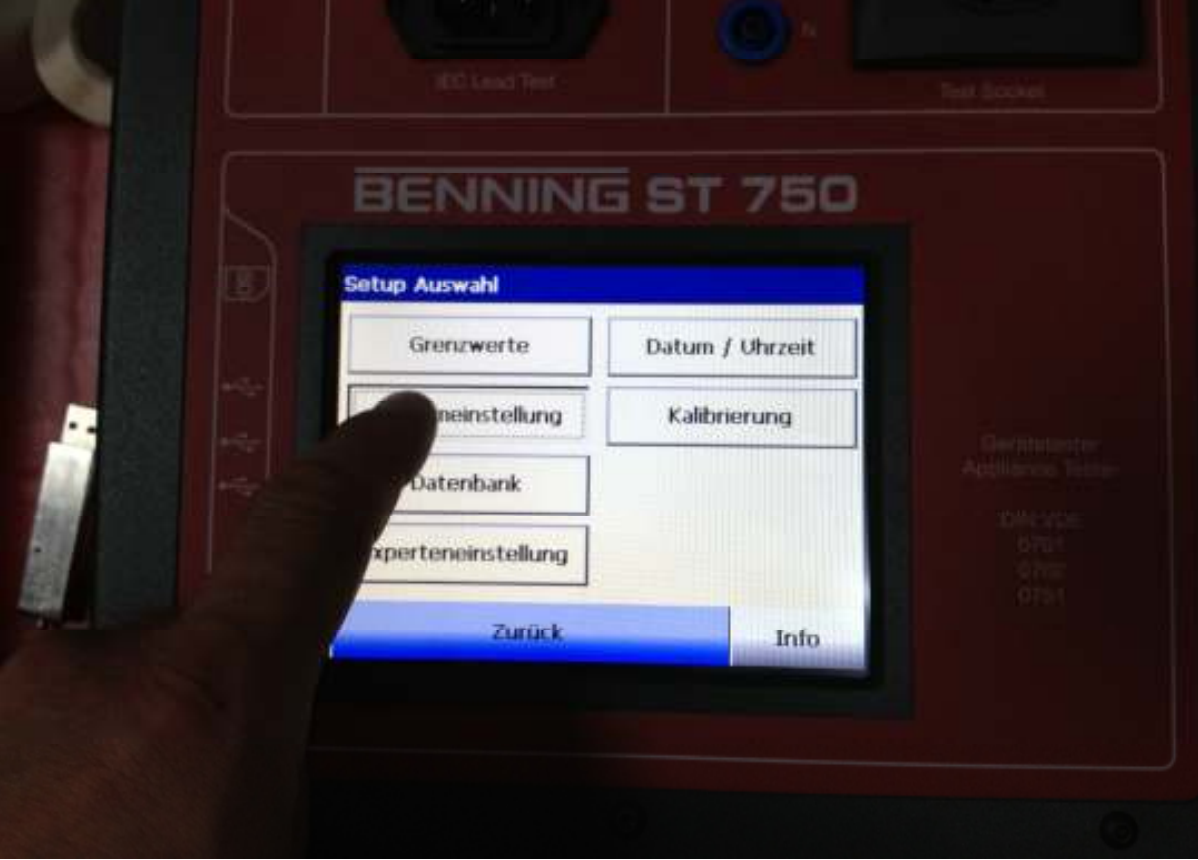

27b. Überprüfen Sie die neue Softwareversion;

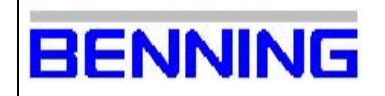

## **Softwareupdate**  Bedieneroberfläche (GUI) Firmware

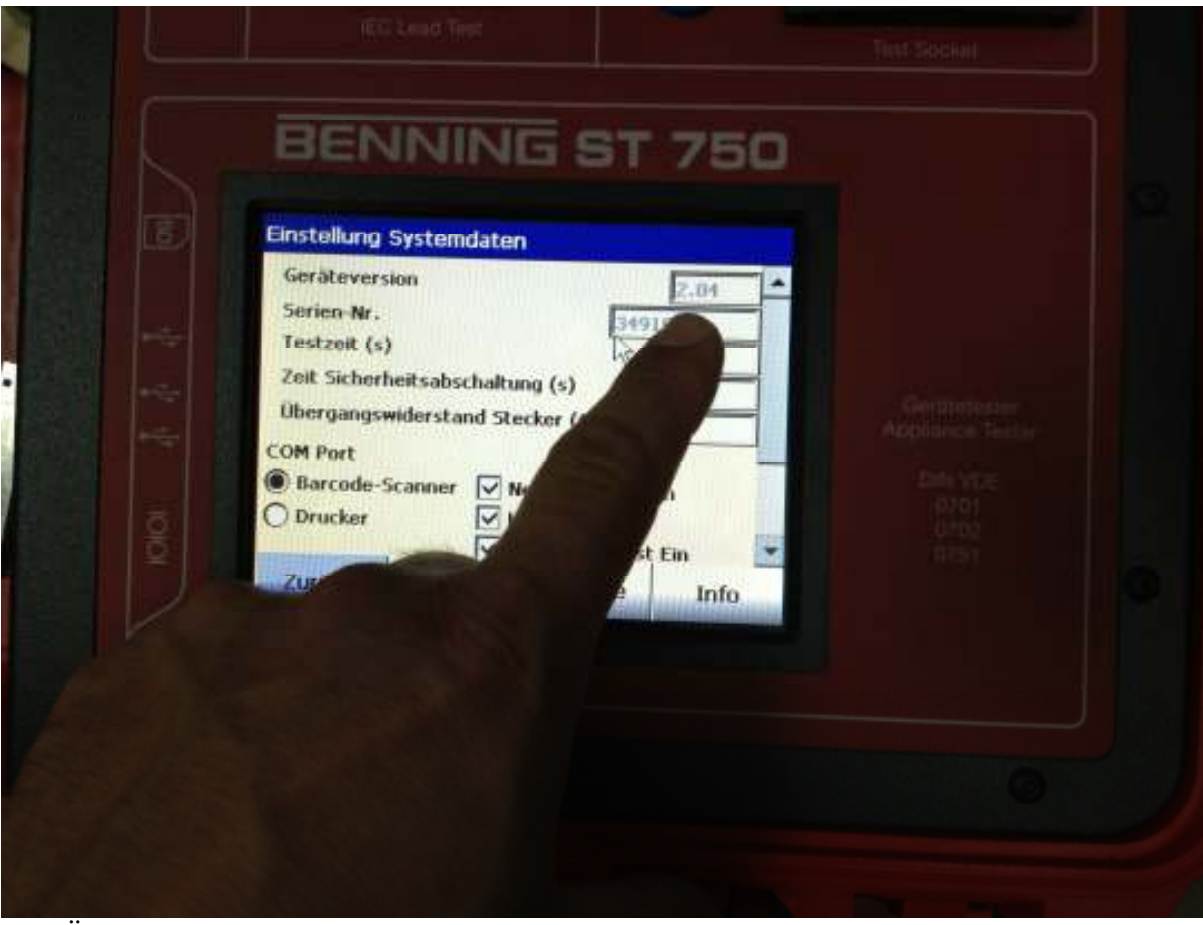

27c. Überprüfen Sie die neue Softwareversion;

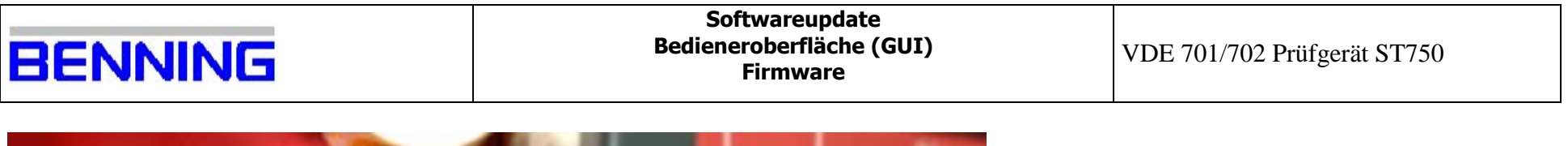

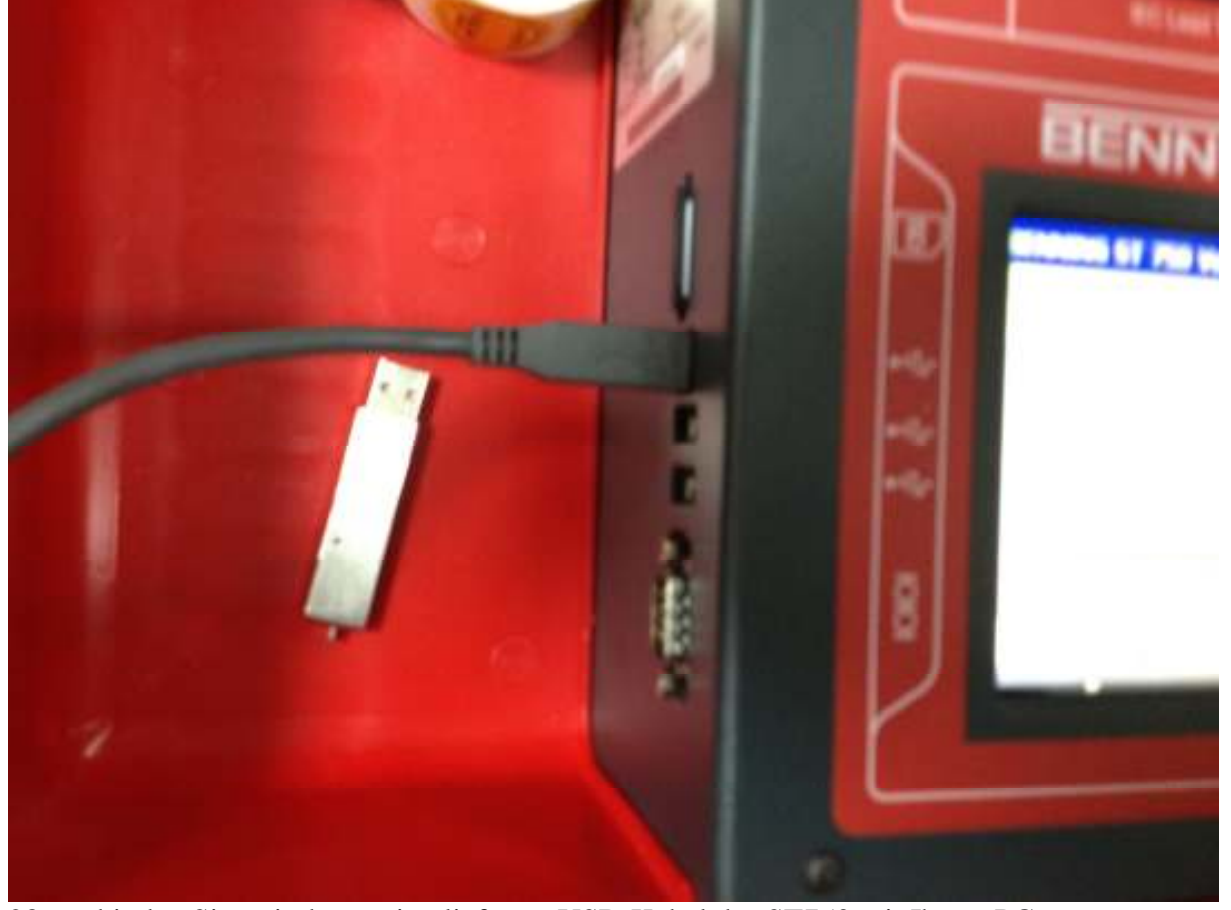

28. verbinden Sie mit dem mitgelieferten USB-Kabel das ST750 mit Ihrem PC;

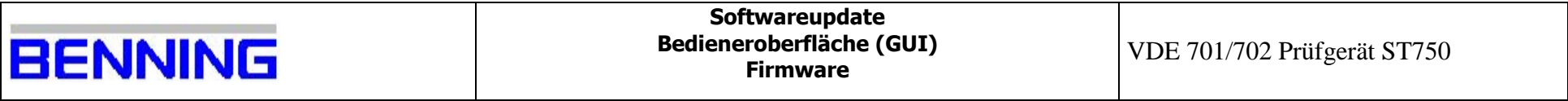

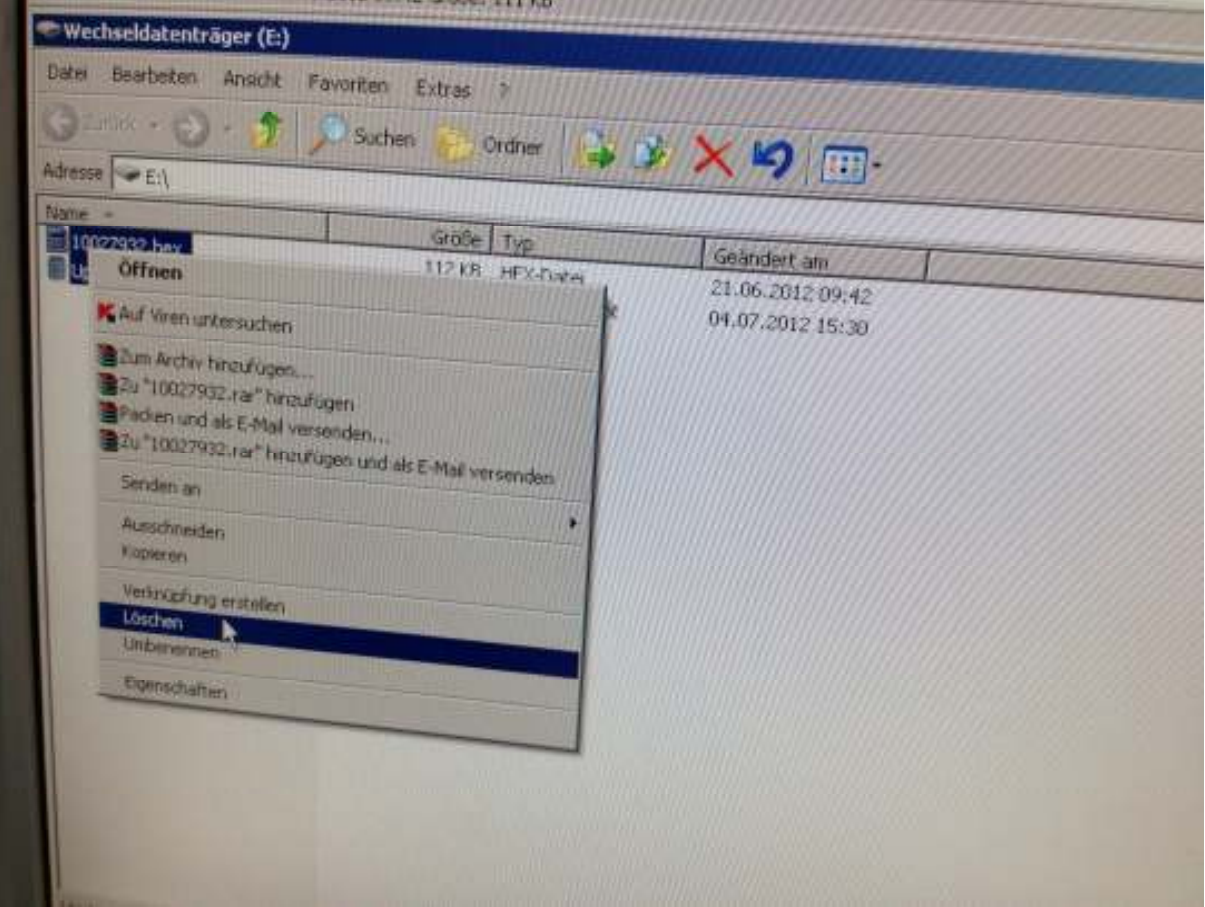

29. entfernen Sie wieder alle Daten auf der SD-Karte; 30. nun können Sie Ihre Datenbank auf die SD-Karte kopieren und Ihre Prüfungen durchführen;